## كبيوتر Dell Vostro 260/260s رأسي مضغوط دليل المالك

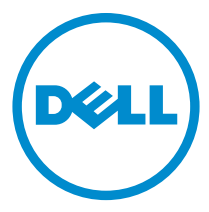

لي<sub>وذج</sub> الرقابي: D11D<br>لنوع الرقابي: D11M001

الملاحظات والتنبيهات والتحذيرات لاض ملاحظة: تشير كلمة "ملاحظة" إلى المعلومات الهامة التي تساعدك على تحقيق أقصى استفادة من الكمبيوتر لديك. ننبيه: تشيركلمة "تنبيه" إلى احتمال حدوث ضرر بالاجمزة أو فقدان البيانات إذا لم يتم اتباع الإرشادات. حفيو. تشير كلمة "تحذير" إلى احتمال حدوث ضرر بالمعتلكات أو تعرض الاشخاص للإصابة أو الموت.

#### المعلومات الواردة فى هذا المنشور عرضة للتغيير دون إشعار. حقوق الطبع والنشر © Dell Inc. 2011 جميع الحقوق محفوظة.

يُخظر قاماً إجراء أي نسخ لهذه المواد بأي شكل من الْاشكال بدون إذن كتابي من شركة .Dell lnc.

ا̤علا̪˅ت ا̤ ̻ةˣ˅ر˕ دةارا̤و ߆ ̵ذا ا̰̤ص: Dell˺ ™ع˅رو DELL وPrecision Dell ™وON Precision ™وExpressCharge ™وLatitude™ بر Dell Incد فيا تعتبر Dell Incد فيا تعتبر Dell Incد فيا تعبر من TwWi-Fi Catcher و Xeon و Veon و Seon® وXeon® وXeon ِ Celeron ِ®Centrino و Centrino ® Centrino علامات تجارية أو علامات تجارية مسجلة لشركة Intel Corporation في الولايات المتحدة الأمريكية والدول الأخرى. تغبر AMD ® علامة غارية مسجلة، أما AMD Opteron ™AMD ®empron و ™AMD Phenom" AMD Opteron" AMD ™eMD ™eMD وAdvanced Micro Dévices, Inc. ينا تعبر MS-DOS, ®Windows , ®Microsoft . ينا تعبر Advanced Micro Dévices, Inc. وبنا وَVindows Vista وزر الِمه (Štart) في Office Outlook, Windows Vista وَالِمَا كَانِية أو علامات تجارية سجلة لشركة Microsoft Corporation فِي الوِلاياتَ المَتحدة الْامريكية وِ/أو الدول الأخرى. تعتبر Blu-ray Disc ِهِ Association (BDA أ، علامة تجارية ملوكة لشركة ÅGlu-ray Disc يُصح باستخدامحا على الاقراص والمشغلات. وتعتبر علامة كلمة Bluetooth @SIG, Inc على تقركة Bluetooth®SIG, Inc. وأي استخدام لهذا العلامة من جانب شَرَكَة Dell Inc. فَهو بموجب ترخيص. تعبّر Wireless Ethernet Compatibility Alliance, Inc®هدر الله يجمع السور ال

قد يتم استخدام علامات تجارية وأسماء تجارية أخرى في هذا المستند للإشارة إلى اكِمانات المالكة لهذه العلامات وألامهاء أو إلى منتجاتها. تنغي شركة Dell lnc. أية مصلحة خاصة لها في أية علامات تجارية أو أسماء تجارية أخرى غير تلك الخاصة بها.

 $10 - 2015$ 

م<sub>راجعة</sub> A01

# جدول المحتويات

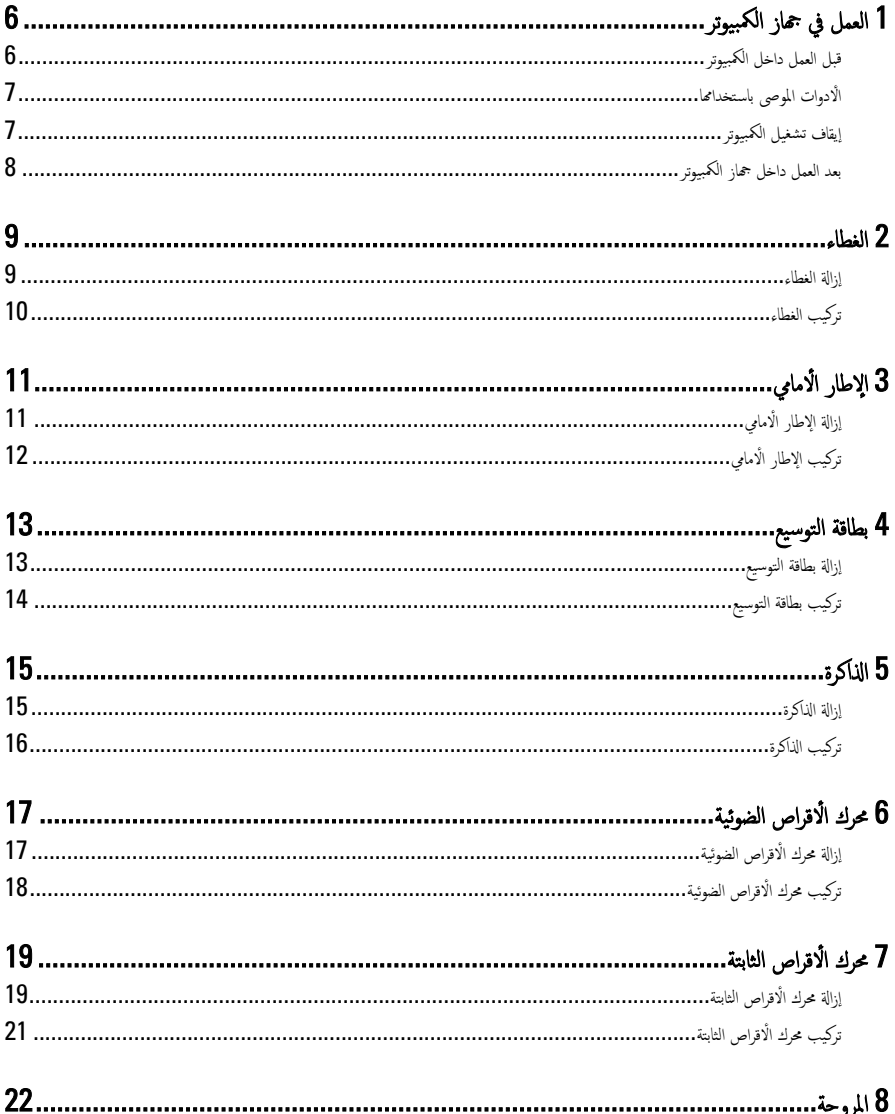

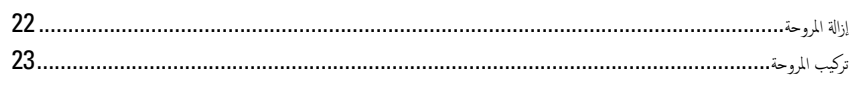

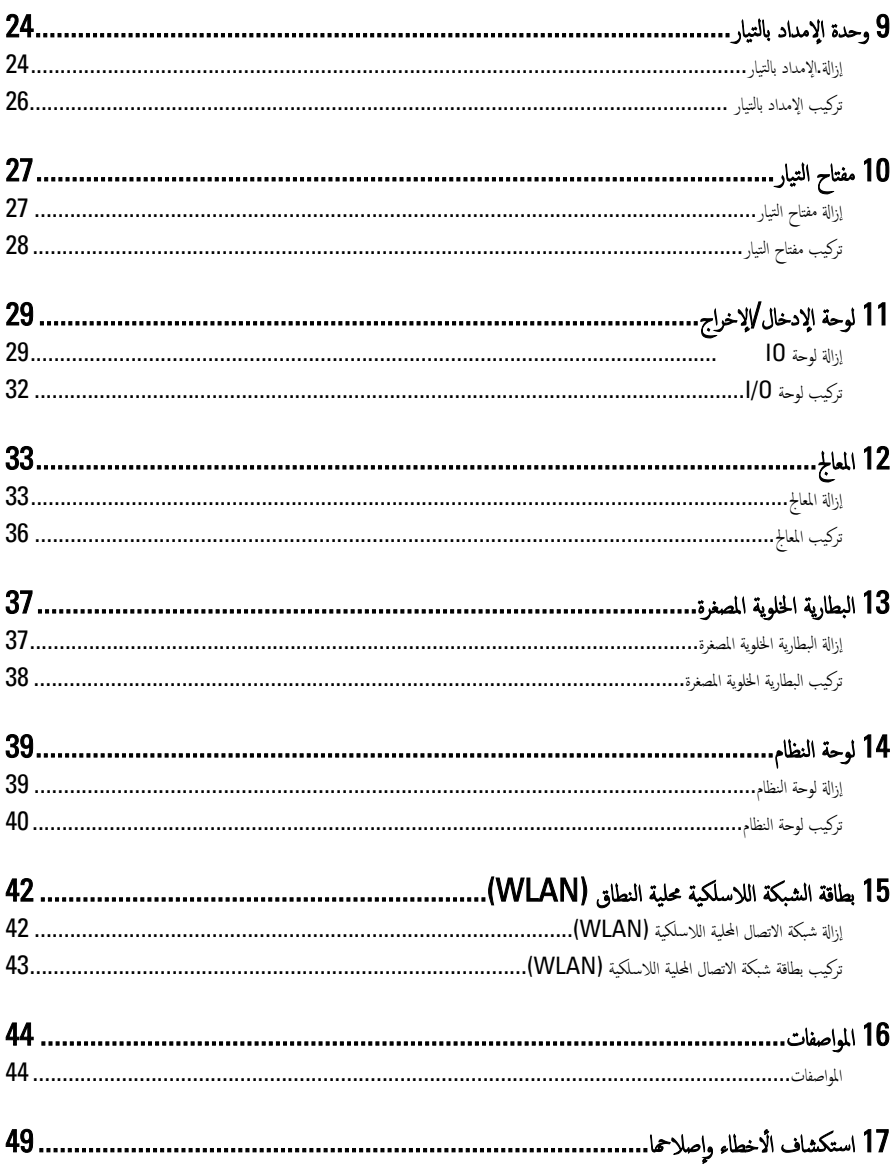

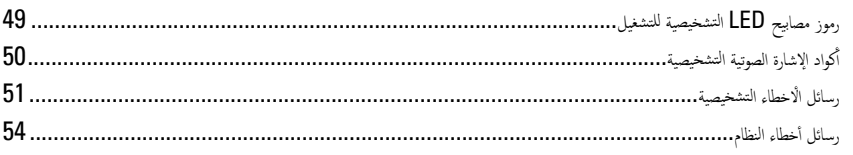

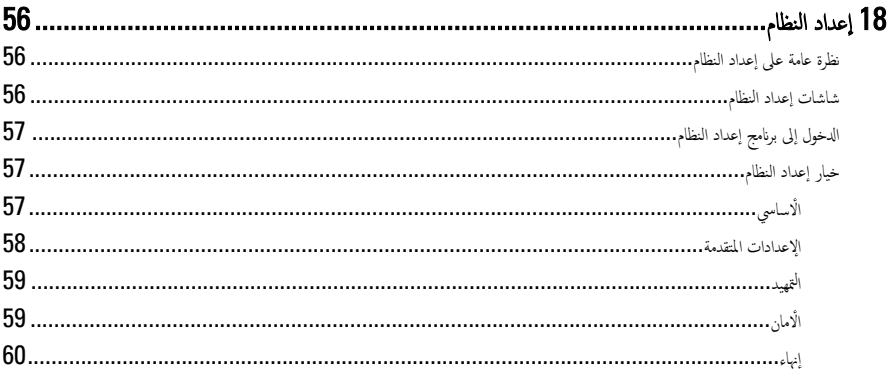

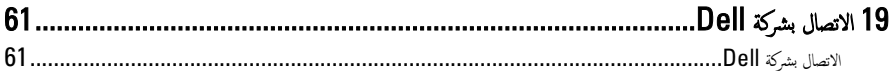

### العمل في جماز الكمبيوتر

#### قبل العمل داخل الكمبيوتر

لتزم بٳرشادات الامان التالية للمساعدة على حماية الكمبيوتر من التعرض لتلف محمّل، وللمساعدة كذلك على ضمان السلامة الشخصية. ما لم يتم الإشارة إلى غير ذلك، فإن كل إجراء متضمن في هذا المستند يفترض وجود الظروف التالية:

<span id="page-5-0"></span>1

- قيامك بقراءة معلومات الأمان الواردة مع الكمبيوتر .
- يمكن استبدال أحد المكونات أو −− في حالة شرائه بصورة منفصلة −تثبيته من خلال اتباع إجراءات الإزالة بترتيب عكسى.

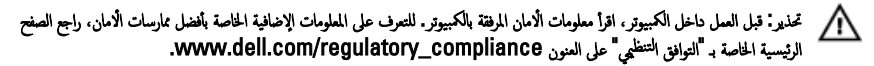

ننبيه. العديد من الإصلاحات لا يجوز القيام بها إلا بواسطة الفني المختص. يجب أن تقوم فقط باكتشاف الاعطال وإصلاحما وعمليات الإصلاح البسيطة وفقاً لما هو موضح في وثاق المنتج، أوكما يتم توجيهك من خلال خدمة الصيانة على الإنترنت أو عبر الهاتف أو بواسطة فريق الدع. لا يغطي الضمان التلفيات الناتجة ّعن القيام بأعمال الصيانة بواسطة أفراد غير معتمدين لدى Dell. يُرجى قراءة واتباع تعليهات الامان المرفقة مع المنتج.

تنبيه. لتجنب تفريغ شحنة الكتروستاتيكية. قم بتأريض نفسك عن طريق استخدام عصابة المعصم الخاصة بالتأريض أو لمس سطح معدني غير مطلي، مثل موصل موجود على الجزء الخلفي لجهاز الكمبيوتر بشكل دوري.

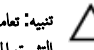

تنبيه: تعامل مع المكونات والبطاقات بعناية. لا تلمس المكونات أو نقاط التلامس الموجودة على البطاقة. أمسك البطاقة من إحدى حوافها، أو من حامل ٠.<br>التثبيت المعدني الخاص بها. أمسك أحد المكونات مثل معالج من حوافه، وليس من السنون الخاصة به.

نبيه: عندما تفصل أحد الكبلات، اسحب من الموصل الخاص به، أو من عروة السحب الخاصة به، وليس من الكبل نفسه. بعض الكبلات تتميز بوجود موصلات مزودة بعروة قفل، فإذاكنت تحاول فصل هذا النوع من الكبلات، فاضغط على عروات القفل قبل فصل الكبل. وبينا تقوم بسحب الموصلات عن بعضها، حافظ على تساويها لكي تتجنب ثني أي من سنون الموصل. أيضًا، قبل توصيل الكبل، تأكد أنه قد تم توجيه ومحاذاة الكبلين بطريقة صحيحة.

**ملاحظة:** قد تظهر ألوان الكمبيوتر الخاص بك وبعض المكونات المحددة مختلفةً عما هو مبيّن في هذا المستند.

لتجنب إتلاف الكمبيوتر ، قم بإجراء الخطوات التالية قبل التعامل مع الْاجزاء الداخلية للكمبيوتر .

- 1. ˒ˆ ȓ تأكد أن سطح العمل مسطح ونظيف لوقاية غطاء الكمبيوتر من التعرض للخدوش.
	- 2. ﴿ وَإِيقَافِ تَشْغِيلِ الْكَبِيوتِرِ (انظر إيقاف تشغيل الكمبيوتر).

م تنبيه: لفصل كبل شبكة. قم أولًا بفصل الكبل عن الكمبيوتر. ثم افصله من الجهاز المتصل بالشبكة.

3. افصل كل كبلات الشبكة عن الكمسوتو .

- ةجه˴ 4. ߁ ˈفصل اكم̤ ˋ ˒ر̾و وݟ̾ع الأ الم˕صلة ˈ̴ ̪ن ̪ˆȒˬذ ا̤˕̾˅ر اك̤ ̶ربي. ȓ
- 5. اضغط مع ا√ستمرار على زر التشغيل أثناء فصل الكمبيوتر لعزل لوحة النظام أرضيًا. ً
	- **6.** قم بإزالة الغطاء.

#### <span id="page-6-0"></span>ِ تنبيه: قبل لمس أي شيء داخل الكمبيوتر، قم بتأريض نفسك بواسطة لمس سطح معدني غير مطلي، مثل السطح المعدني الموجود في الجزء الخلفي من الكمبيوتر. أثناء العمل، المس سطح معدني غير مطلي بشكل دوري لتفريغ الكهراء الساكنة والتي قد تتلف المكونات الداخلية للكمبيوتر.

### الأدوات الموصى باستخدامحا

ند يتطلب تنفيذ الإجراءات الواردة في هذا المستند توفر الٌادوات التالية:

- مفك صغير بسن مسطح
	- ̪فك Phillips
- مخطاط بلاستيكي صغير
- وسائط خاصة ببرنامج تحديث نظام الإدخال والإخراج الّاساسي (BIOS) المخزن على ذاكرة الفلاش المؤقتة

### إيقاف تشغيل الكمبيوتر

ننبيه: لتفادي فقد البيانات، قم بحفظ وإغلاق جميع الملفات المفتوحة وقم بإنهاء جميع البرامج المفتوحة قبل إيقاف تشغيل الكمبيوتر.

- 1. ﴿ فِإِيقاف تشغيل نظام التشغيل على النحو التالي:
	- في نظام التشغيل Windows 7:

اهر فوق Start (إبدأ) هُمْسٌ .. ثم انقر فوق Shut Down (إيقاف التعشغل).

فِي نظام التشغيل Windows Vista:

ا**نقر فوق Start (**ابدi) مضلع ثم انقر فوق السهم الموجود في الركن الْايمن السغلي من القائمة **Start (ابداً)** كما هو معروض أدناه، ثم انقر فوق Down Shut( Ȕا̻ق˅ف ا̤˕ ̏ش ̾ل(.

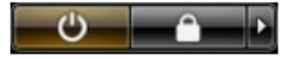

- في نظام التشغيل Windows XP: القر فوق Start (ابداً) → Turn Off Computer (إيقاف تشغيل الكمبيوتر) → Turn Off (إيقاف التشغيل). يتوقف تشغيل الكمبيوتر بعد أكتال عملية إيقاف تشغيل نظام التشغيل.
- 2. ˒ˆ أكد من إيقاف تشغيل الكمبيوتر وجميع الْاجحزة المتصلة به. في حالة عدم توقف الكمبيوتر والْاجحزة المتصلة به تلقائيًا عندما تقوم بإيقاف تشغيل نظام التشغيل. ȓ ً اضغط مطولًا على زر التشغيل لمدة نّحو 6 ثوان لإيقاف تشغيلها.

#### بعد العمل داخل جماز الكمبيوتر

<span id="page-7-0"></span>بعد استكمال أي من إجراءات إعادة التركيب، تأكد من توصيل أية أجحزة خارجية وبطاقات وكبلات قبل تشغيل الكمبيوتر .

1. أعد تركيب الغطاء.

#### ˈ˕و˽̾ل ا̤كاˈل بج̶˅ز ا̤شˋكة ثم ˽لهو ˈ˅كم̤ ˋ ˒ر̾و . ً ˒̰ˋ:̴̾ ˒و˽̾ل كاˈل ˺ˋكةǙ ߁ ǫȓولإ

- **2.** ٪ قم بتوصيل أي كبلات هاتف أو شبكة بالكمبيوتر .
- 3. قم بتوصيل الكمبيوتر وكافة الْاجحزة المتصلة بالمآخذ الكهربائية الخاصة بها.
	- 4. ﴿ بَتشغيل الكمبيوتر .
- 5. تحقق أن الكمبيوتر يعمل بشكل صحيح عن طريق تشغيل أداة التشخيصات Dell Diagnostics.

### الغطاء

#### إزالة الغطاء

- 1. اتبع الإجراءات الواردة في قسم <u>قبل العمل داخل الكمبيوتر</u>.
	- **2**. ﴿ بِإِزالَةِ المساميرِ المُثبتة للغطاءِ في الكمبيوترِ.

<span id="page-8-0"></span>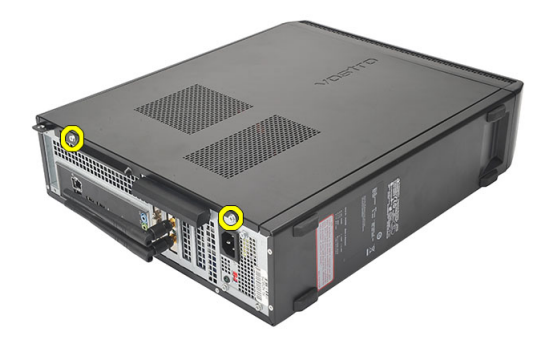

د. أزح غطاء الكمبيوتر في اتجاه الجزء الخلفي من الكمبيوتر.

<span id="page-9-0"></span>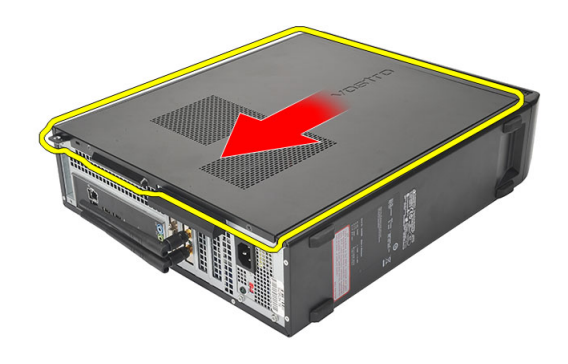

4. ﴿ فَمِنْكَ غَطَاءِ الْكَمِبِيوتِرِ .

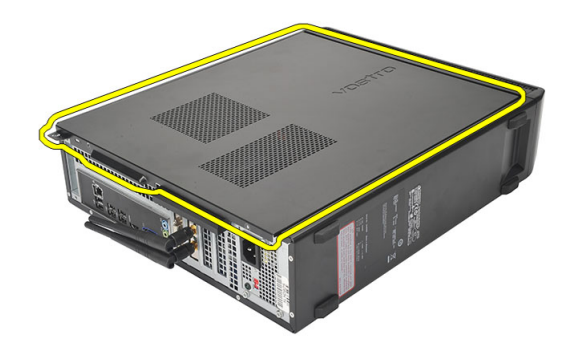

تركيب الغطاء

- 1. ضع الغطاء على الهيكل المعدني.
- 2. ǫȓ حز ا̤̏ط˅Ǥ ߆ اتج˅̳ ̪قد̪ة اكم̤ ˋ ˒ر̾و .
- **3.** أعد وضع المسامير لتثبيت الغطاء في الكمبيوتر.
- 4. اتبع الإجراءات الواردة في قسم <u>بعد العمل داخل الكمبيوتر</u>.

### الإطار الأمامي

### إزالة الإطار الأمامي

- 1. اتبع الإجراءات الواردة في قسم <u>قبل العمل داخل الكمبيوتر</u>.
	- **2.** ﴿ بِإِزَالَةِ ا<u>لْغَطَاءِ</u>
	- 3. ارفع مشابك احتجاز اللوحة الْامامية بعيدًا عن الهيكل.

<span id="page-10-0"></span>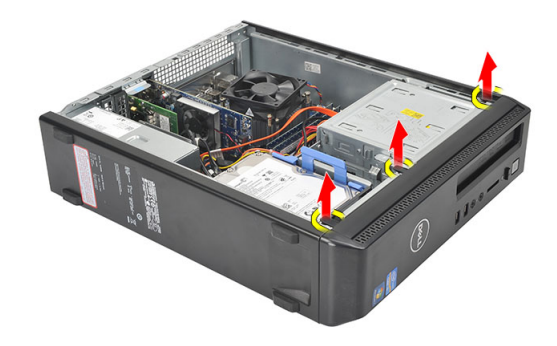

4. قم بتدوير الإطار الْامامي بعيدًا عن الكمبيوتر لتحرير الماسكات الموجودة في الحافة المقابلة للإطار من الهيكل المعدني.

<span id="page-11-0"></span>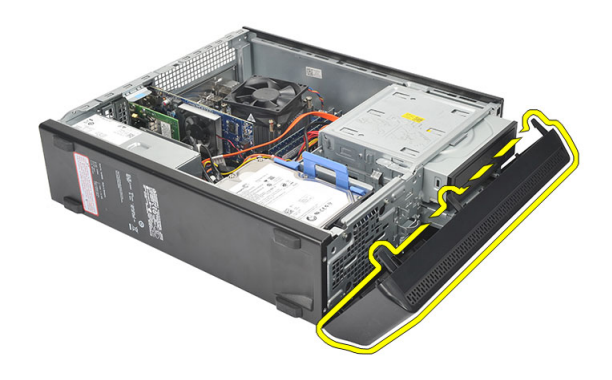

### تركيب الإطار الامامي

- 1. ضع الخطاطيف في الفتحات الموجودة في الكمبيوتر.
	- ي.<br>2. قم بتدوير الإطار الأمامي باتجاه الكمبيوتر.
- ن اضغط على الإطار الامامي حتى تستقر العروات في مكانها.
	- 4. أعد تركيب <u>الغطاء</u>.
- 5. اتبع الإجراءات الواردة في قسم <u>بعد العمل داخل الكمبيوتر</u>.

# بطاقة التوسيع

### إزالة بطاقة التوسيع

- 1. اتبع الإجراءات الواردة في قسم <u>قبل العمل داخل الكمبيوتر</u> .
	- **2**. قم بإزالة <mark>الغطاء</mark>
- د. اسحب عروة التحرير الموجودة على مزلاج احتجاز البطاقة لأعلى.

<span id="page-12-0"></span>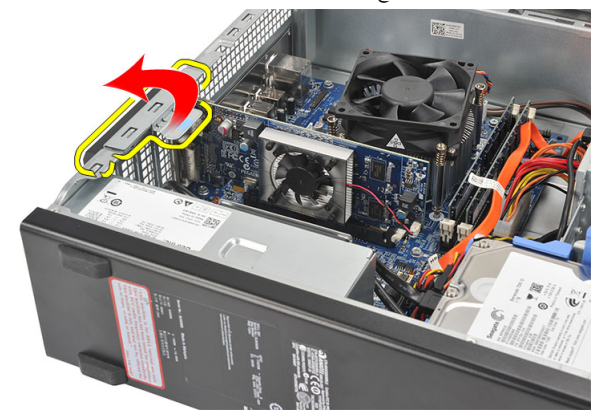

4. اضغط على ذراع التحرير لتحرير عروة التثبيت من الفتح الموجودة في البطاقة.

<span id="page-13-0"></span>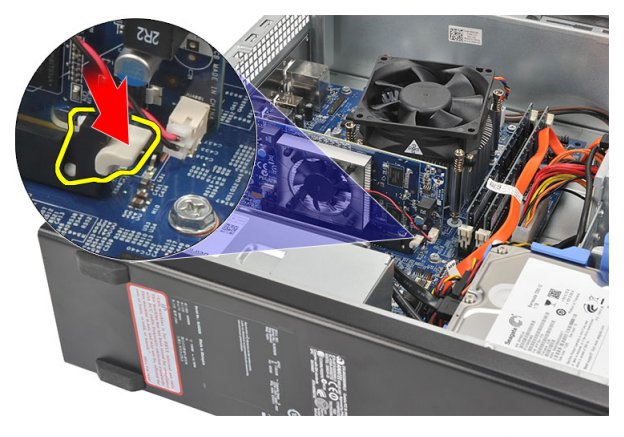

د. ارفع بطاقة التوسيع لْاعلى ولخارج الموصل الخاص بها وڤم بإزالتها من الكمبيوتر.

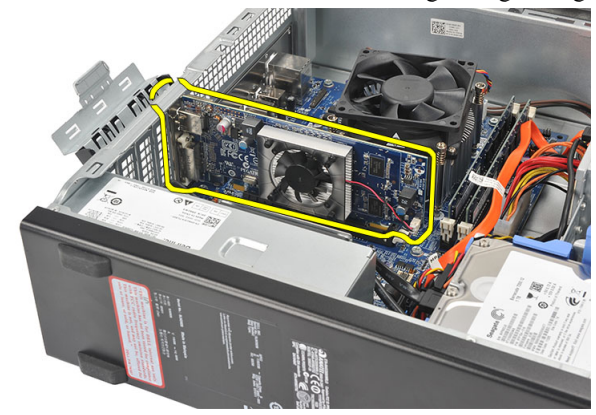

تركيب بطاقة التوسيع

- 1. `` ضع بطاقة التوسيع في الموصل الخاص بها. 2. اضغط على أداة احتجاز البطاقة حتى تستقر في مكانها.
- د. ﴿ بتثبيت بطاقة التوسيع بواسطة دفع مزلاج احتجاز البطاقة حتى تستقر في مكانها.
	- 4. أعد تركيب <u>الغطاء</u>.
	- 5. اتبع الإجراءات الواردة في قسم <u>بعد العمل داخل الكمبيوتر</u>.

## الذاكرة

### إزالة الذاكرة

- 1. اتبع الإجراءات الواردة في قسم <u>قبل العمل داخل الكمبيوتر</u>.
	- **2.** قم بإزالة <mark>الغطاءِ.</mark>
- د. اضغط على عروات احتجاز الذاكرة الموجودة على كل جانب من جوانب وحدة الذاكرة.

<span id="page-14-0"></span>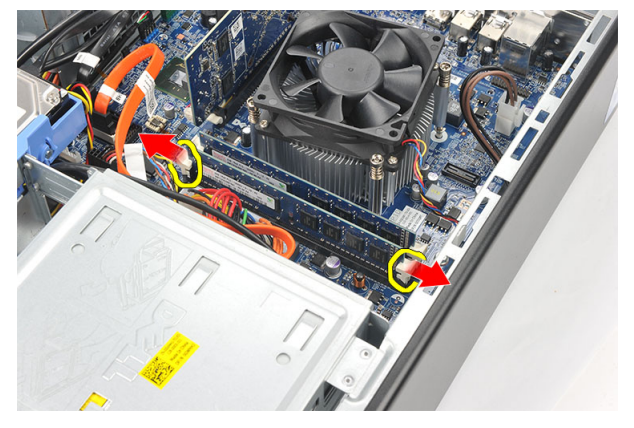

4. ارفع وحدة الذاكرة إلى خارج الموصل الموجود في لوحة النظام.

<span id="page-15-0"></span>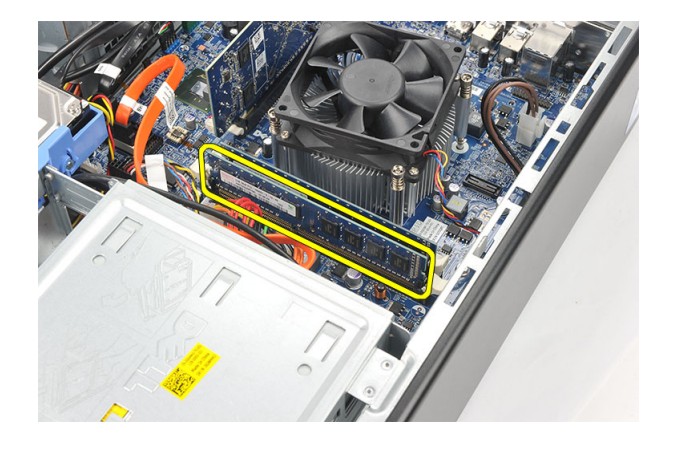

### تركيب الذاكرة

- 1. ضع وحدة الذاكرة داخل الموصل الموجود في لوحة النظام.
- ن اضغط على وحدة الذاكرة إلى داخل المقبس حتى تستقر في مكانها. $\bf{2}$ 
	- 3. أعد تركيب <u>الغطاء</u>
	- 4. اتبع الإجراءات الواردة في قسم <u>بعد العمل داخل الكمبيوتر</u> .

## محرك الاقراص الضوئية

### إزالة محرك الاقراص الضوئية

- 1. اتبع الإجراءات الواردة في قسم <u>قبل العمل داخل الكمبيوتر</u> .
	- **2.** قم بإزالة <mark>الغطاء</mark>.
	- 3. افصل كبلّي الطاقة والبيانات من محرك الاقراص الضوئية.

<span id="page-16-0"></span>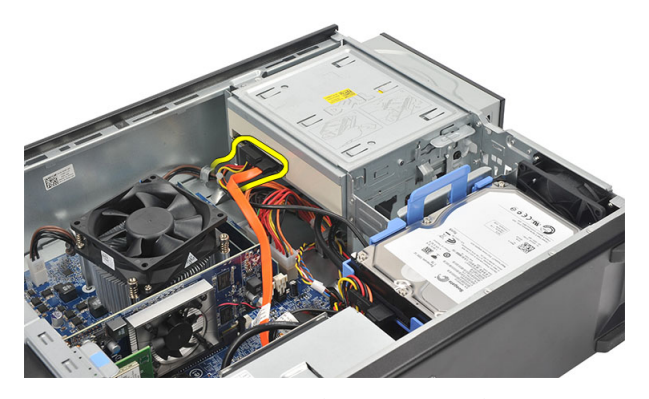

4. اسحب مزلاج تحرير محرك الْاقراص الضوئية ثم ادفع محرك الْاقراص الضوئية باتجاه مقدمة الكمبيوتر .

<span id="page-17-0"></span>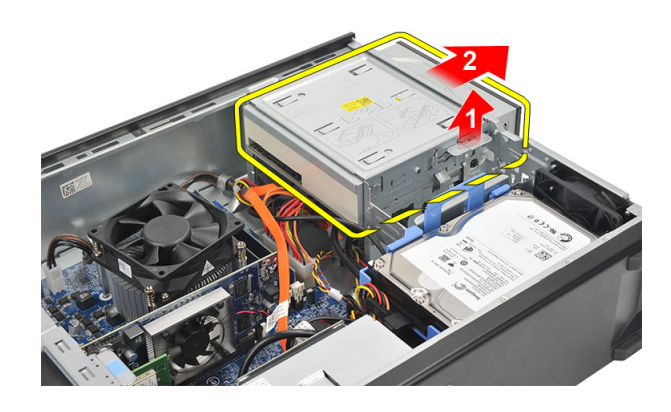

### نركيب محرك الاقراص الضوئية

- د ادفع محرك الْاقراص الضوئية داخل الكمبيوتر حتى يستقر في مكانه.
	- 2. صل كبلّي الطاقة والبيانات بمحرك الْاقراص الضوئية.
		- 3. أعد تركيب <u>الغطاء</u>
	- 4. اتبع الإجراءات الواردة في قسم <u>بعد العمل داخل الكمبيوتر</u> .

### محرك الأقراص الثابتة

### إزالة محرك ا<mark>لاقر</mark>اص الثابتة

- 1. اتبع الإجراءات الواردة في <u>قبل العمل داخل الكمبيوتر</u> .
	- **2.** قم بإزالة <mark>الغطاء</mark>.
- <span id="page-18-0"></span>3. اضغط على مزلاج حامل محرك الْاقراص الثابتة باتجاه محرك الْاقراص الثابتة ثم ارفع محرك الْاقراص الثابتة لْاعلى.

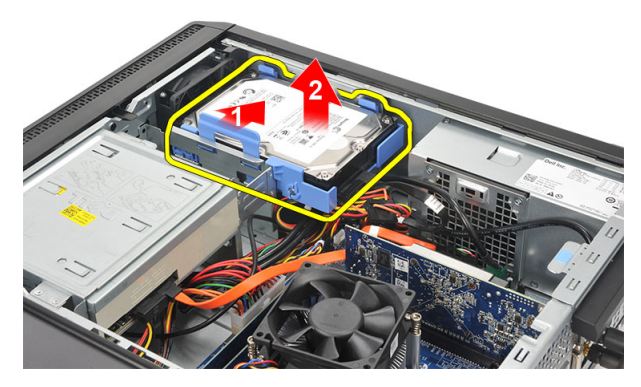

4. فصل كبلّي البيانات والثابتة.

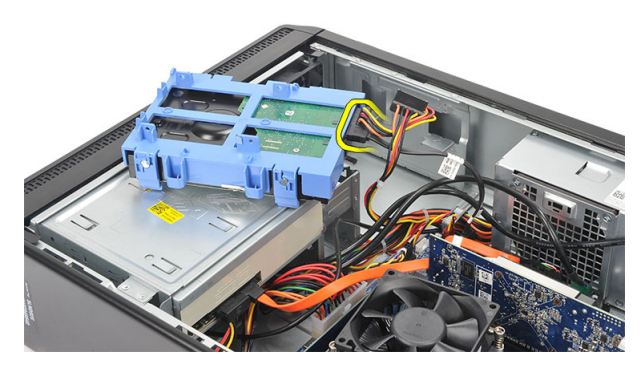

5. ة بإزالة محرك الأقراص الثابتة من الكمبيوتر

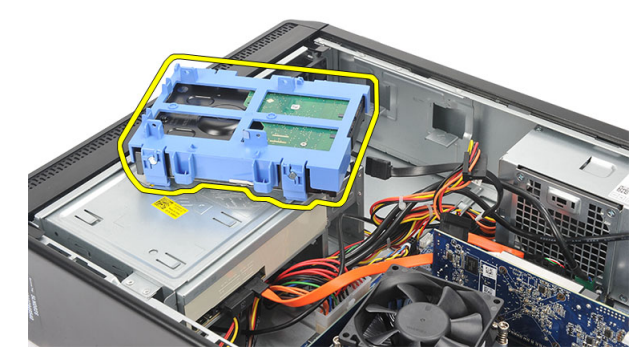

6. ادفع الْالسنة بعيدًا عن محرك الْاقراص الثابتة، وارفع محرك الْاقراص الثابتة من حامل محرك الْاقراص الثابتة.

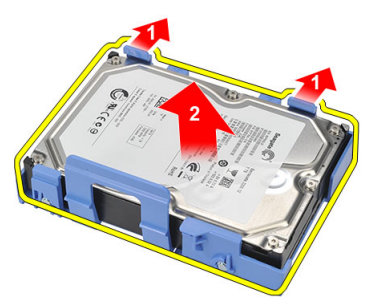

### نركيب محرك الأقراص الثابتة

- 1. ضع محرك الاقراص الثابتة في الحامل الخاص به.
- 2. قم بتوصيل كبلي البيانات والتيار بمحرك الأقراص الثابتة.
- <span id="page-20-0"></span>3. ضع محرك الْاقراص الثابتة في الموقع الخاص به في الكمبيوتر .
	- 4. أعد وضع <u>الغطاء</u>.
	- 5. اتبع الإجراءات الواردة في <u>بعد العمل داخل الكمبيوتر</u>.

## المروحة

### إزالة المروحة

- 1. اتبع الإجراءات الواردة في قسم <u>قبل العمل داخل الكمبيوتر</u>.
	- **2.** ﴿ بِإِزَالَةِ ا<u>لْغَطَاءِ</u>
	- 3. افصل كبل المروحة عن لوحة النظام.

<span id="page-21-0"></span>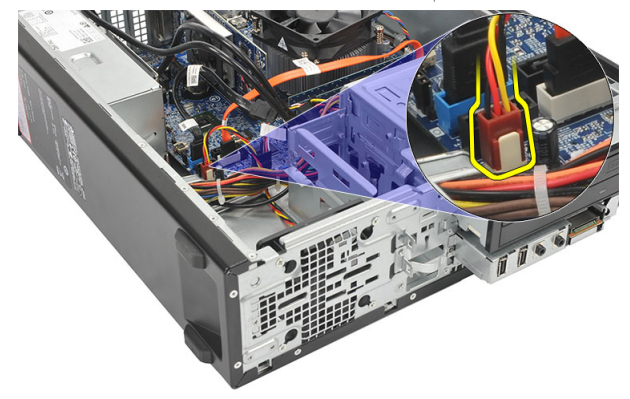

4. ﴿ بِإِزْالَةِ المُسَامِيرِ الْمُثِبَتَةِ للمروحةِ في الكمبيوترِ.

<span id="page-22-0"></span>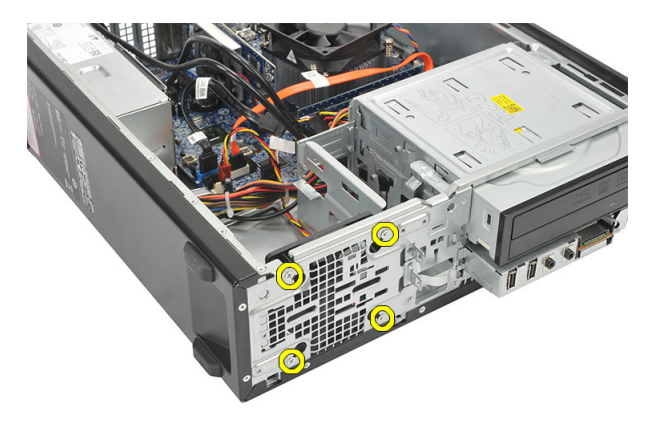

5. ﴿ فَإِزْالَةِ المروحةِ من الكمبيوترِ.

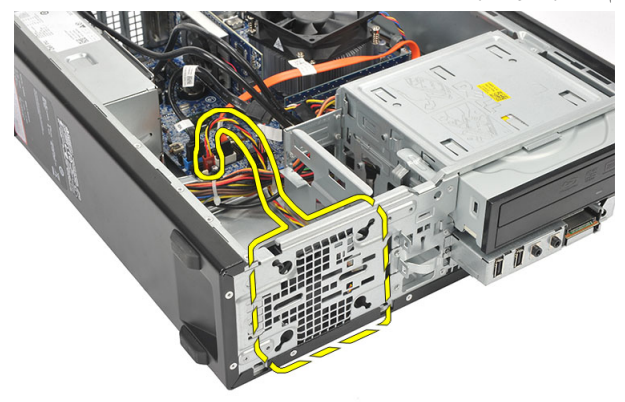

تركيب المروحة

- **1.** ضع المروحة على الكمبيوتر.
- 2. ǫȓ̉د ̀عو الم˸˅̪̾ر ̤˕˜ˋ̾ت و˧ةالمر ߆ اكم̤ ˋ ˒ر̾و .
	- 3. صل كبل المروحة في لوحة النظام.
		- 4. أعد تركيب <u>الغطاء</u>
- 5. اتبع الإجراءات الواردة في قسم <u>بعد العمل داخل الكمبيوتر</u>.

### <span id="page-23-0"></span>وحدة الإمداد بالتيار

#### إزالة.الإمداد بالتيار

- 1. اتبع الإجراءات الواردة في <u>قبل العمل داخل الكمبيوتر</u>
	- **2**. قم بإزالة <mark>الغطاء</mark>
	- 3. ﴿ بِإِزَالَةِ ا<u>لإِطَارِ الْآمَامِي</u>.
	- اس فم بإزالة <u>محرك الأقراص الضوئية</u>.
		- 5. ﴿ بِإِزَالَةِ <u>مُحْرِكَ الْأَقْرَاصُ الثابِتَةِ</u>.
	- 6. ا̙صل ̟ˋلات ا̤˕̾˅ر ̉ن ˧ة̤و ا̰̤ظ˅م.

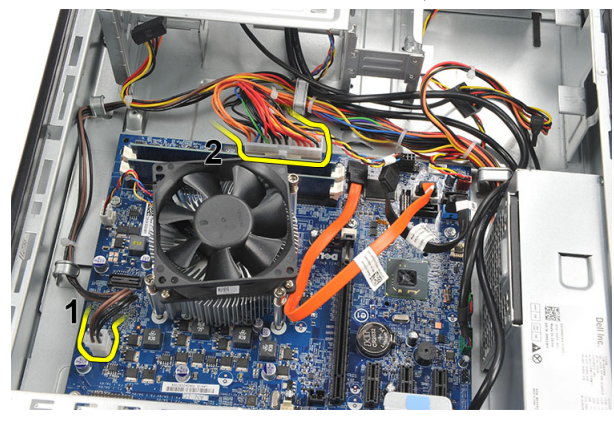

7. أخرج كبلات التيار من المشابك المعدنية.

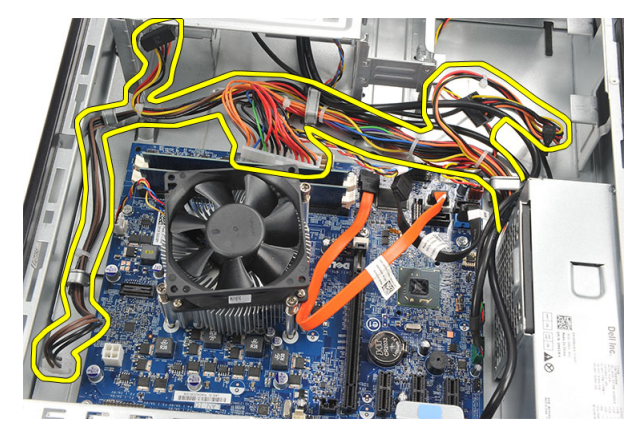

8. ﴿ بِإِزْالَةِ المُسَامِيرِ المثبتة لوحدة الإمداد بالتيار في الكمبيوتر.

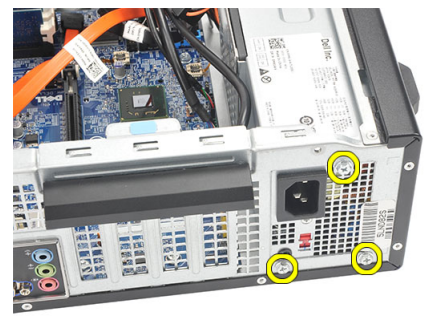

9. ادفع عروة التحرير الزرقاء الموجودة بجانب وحدة الإمداد بالتيار ، وأزح وحدة الإمداد بالتيار باتجاه مقدمة الكمبيوتر .

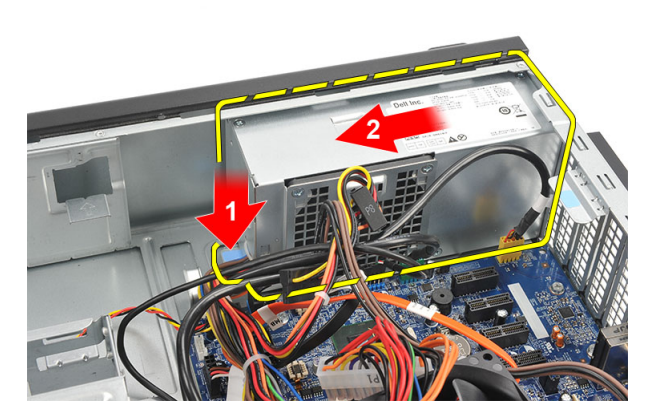

<span id="page-25-0"></span>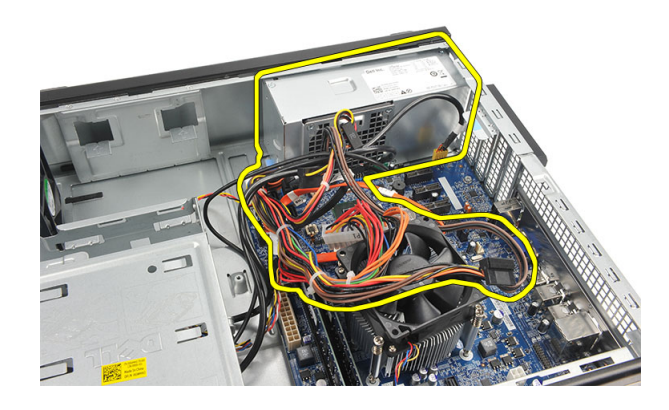

### تركيب الإمداد بالتيار

- 1. ٰ ضع وحدة الإمداد بالتيار داخل الكمبيوتر.
- د. أزح وحدة الإمداد بالتيار باتجاه الجزء الخلفي من الكمبيوتر حتى تستقر في مكانها.
	- د. أعد وضع المسامير لتثبيت وحدة الإمداد بالتيار في الكمبيوتر.
		- 4. أدخل كبلات التيار من خلال المشابك المعدنية.
			- د. صل كبلات التيار بلوحة النظام.
				- **6.** أعد وضع <u>محرك الأقراص الثابتة</u>.
			- اس أعد وضع <u>محرك الأقراص الضوئية</u>.
				- **8.** أعد وضع <u>اللوحة الأمامية</u>.
					- 9. أعد وضع <u>الغطاء</u>.
		- 10. اتبع الإجراءات الواردة في <u>بعد العمل داخل الكمبيوتر</u>

### مفتاح التيار

### إزالة مفتاح التيار

- 1. اتبع الإجراءات الواردة في قسم <u>قبل العمل داخل الكمبيوتر</u> .
	- **2.** ﴿ بإزالة <u>الغطاء</u><br>**3.** افصل كابل مفتاء
	- افصل كابل مفتاح التيار عن لوحة النظام.

<span id="page-26-0"></span>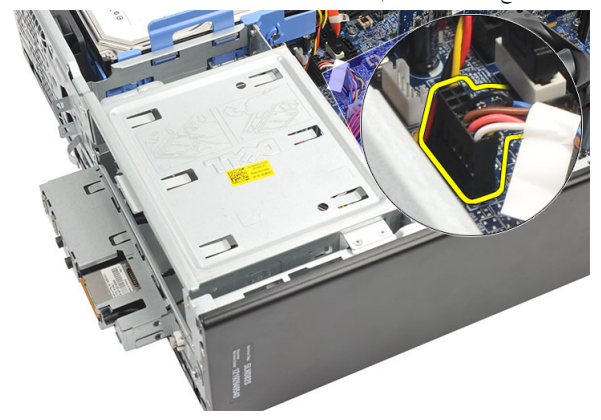

- 4. قم بإزالة زر LED الحاص بمحرك الاقراص الثابتة بواسطة سحبه إلى خارج الفتحة.
	- 5. ﴿ بِإِزالَةِ زِرِ التِيارِ بالضغط على المزلاجين وسمحبها إلى خارج الفتحة.

<span id="page-27-0"></span>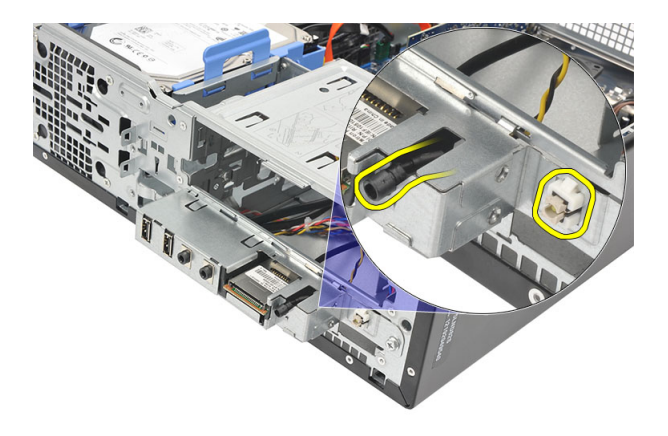

6. أزح مفتاح التيار وكبل LED الخاص بمحرك الْاقراص الثابتة إلى خارج مقدمة الكمبيوتر.

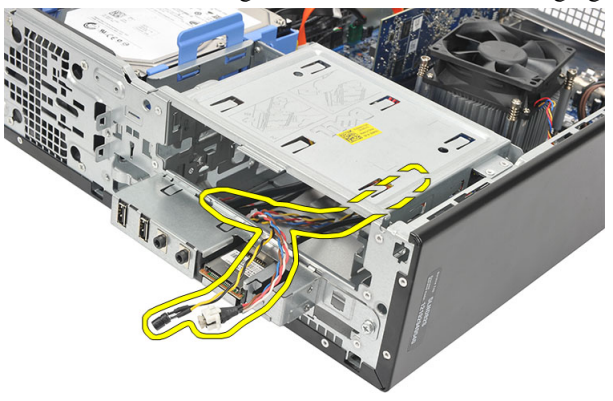

تركيب مفتاح التيار

- 1. أزح مفتاح التيار وكبل LED الخاص بمحرك الْاقراص الثابتة من خلال مقدمة الكمبيوتر. 2. ضع زر LED لمحرك الاقراص الثابتة داخل الفتحة بواسطة سحبه إلى داخل الفتحة. د. ادفع زر التيار داخل الفتحة الخاصة به حتى يستقر في مكانه. 4. صل كبل مفتاح التيار بلوحة النظام. **5.** أعد تركيب <u>الغطاء</u>
	- 6. اتبع الإجراءات الواردة في قسم <u>بعد العمل داخل الكمبيوتر</u>.

## لوحة الإدخال⁄الإخراج

### إزالة لوحة 10

- 1. اتبع الإجراءات الواردة في قسم <u>قبل العمل داخل الكمبيوتر</u>.
	- 2. قم بإزالة <mark>الغطاء</mark>
- 3. افصل كبلات لوحة 1/0 و FlyWire من لوحة النظام.

<span id="page-28-0"></span>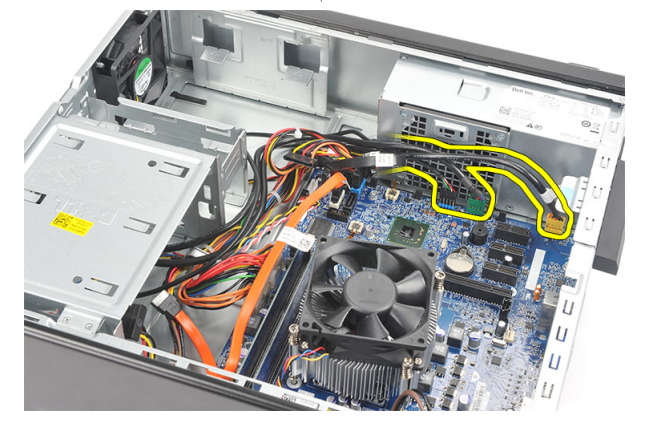

4. أخرج الكبلات من المشابك المعدنية.

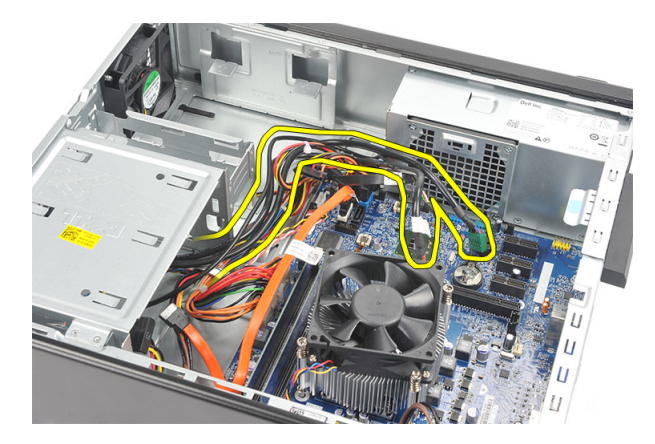

- 5. قم بإزالة زر LED الخاص بمحرك الاقراص الثابتة بواسطة سحبه إلى خارج الفتحة.
	- 6. ﴿ بِإِزالَةِ زِرِ السِّيارِ بالضغط على المزلاجين وسمحبها إلى خارج الفتحة.

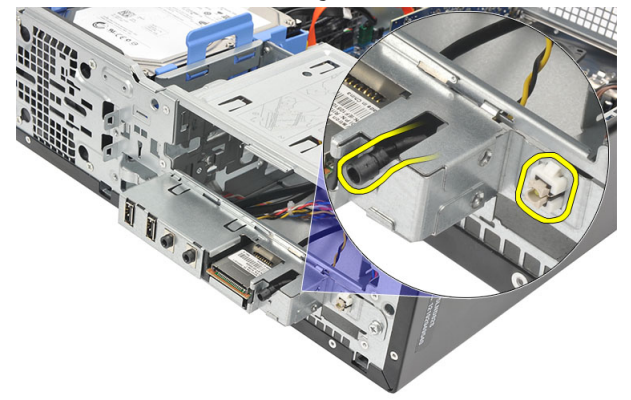

7. فُك المسهار المثبت للوحة الإدخال√لإخراج في الكمبيوتر.

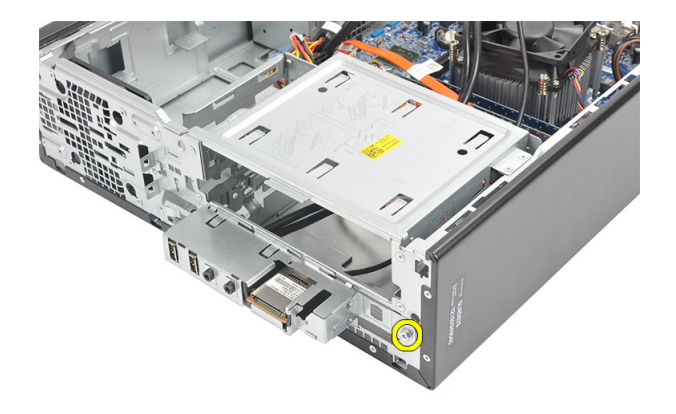

8. أزح لوحة 1/0 باتجاه الجزء السفلي من الكمبيوتر وقم بإزالة لوحة 1/0 من الكمبيوتر.

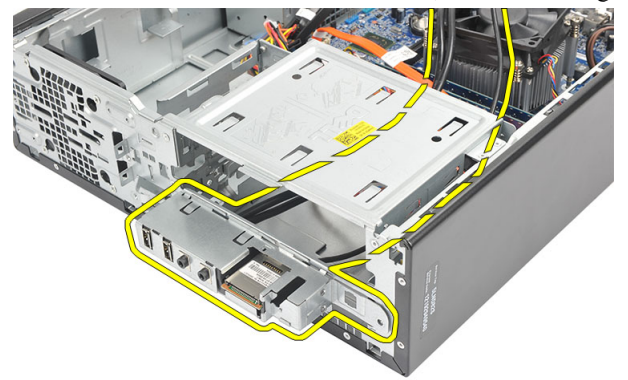

و. حرر المشابك المثبتة باستخدام مفك صغير مفلطح الرأس وادفع "قارئ بطاقة SD" لأعلى.

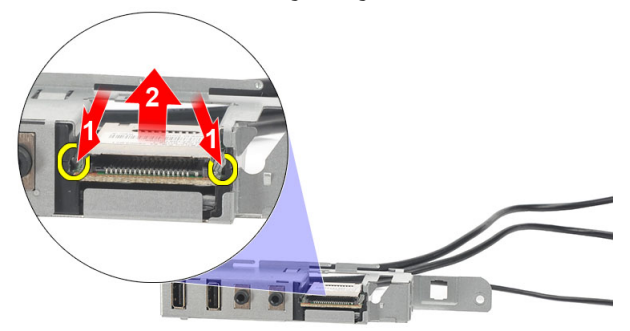

<span id="page-31-0"></span>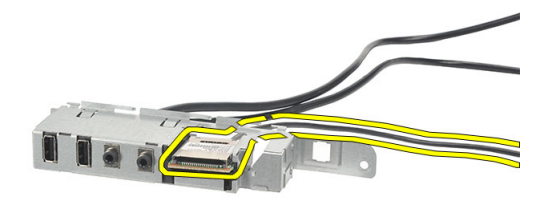

### تركيب لوحة 1/0

- 1. فمع قارئ بطاقة SD داخل حامل لوحة 1/0.
- 2. ﴿ بتوجيه الكبل من خلال فتحة لوحة 1/0 ثم قم بإزاحة لوحة 1/0 باتجاه الجزء العلوي من الكمبيوتر.
	- 3. أعد وضع المسهار المثبت للوحة 1/0.
	- 4. ضع زر LED لمحرك الْاقراص الثابتة بواسطة دفعه إلى داخل الفتحة.
		- د. ادفع زر التيار داخل الفتحة.
		- **6**. ﴿ بتوجيه الكبلات الثلاث من خلال المشابك المعدنية.
		- 7. صل كبلات لوحة 1/0 و FlyWire بلوحة النظام.
			- **8.** أعد تركيب <u>الغطاء</u>.
		- 9. اتبع الإجراءات الواردة في قسم <u>بعد العمل داخل الكمبيوت</u>ر.

المعالج

### إزالة المعالج

- 1. اتبع الإجراءات الواردة في قسم <u>قبل العمل داخل الكمبيوتر</u>.
	- **2.** ﴿ بإزال<mark>ة <u>الغطاء</u>.<br>**3.** افصل كبل المشن</u></mark>
- افصل كبل المشتت الحراري ومجموعة المروحة من لوحة النظام.

<span id="page-32-0"></span>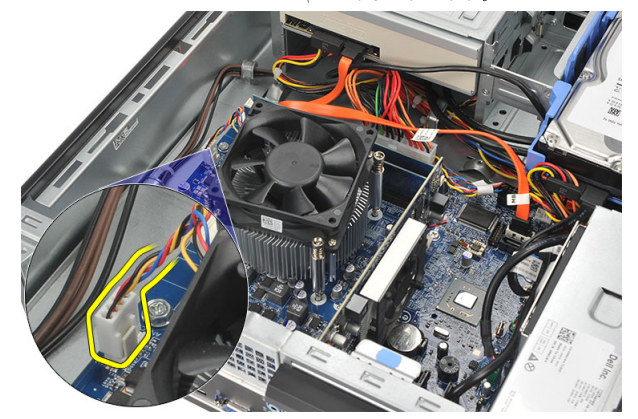

4. فُك المسامير المثبتة للمشتت الحراري ومجموعة المروحة من لوحة النظام.

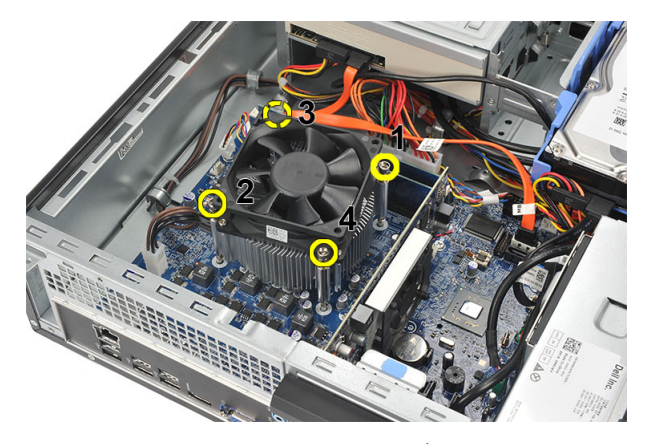

5. ارفع المشتت الحراري ومجموعة المروحة لأعلى، وقم بإزالته من الكمبيوتر.

**ملاحظة.** قم بإمالة المجموعة مع المروحة في اتجاه لاسفل، مع جعل جانب الشحم الحراري يتجه لاسفل.

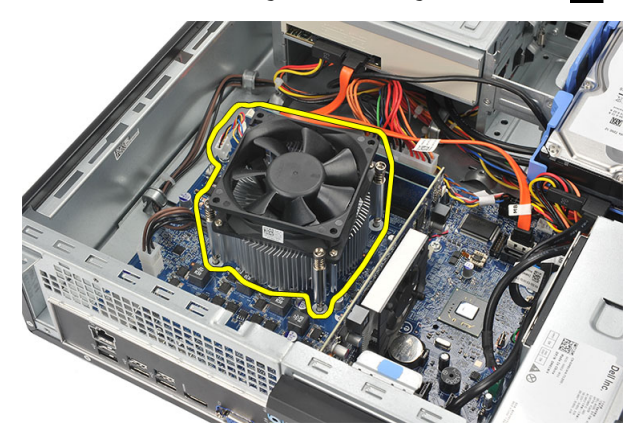

6. اضغط على ذراع التحرير لأسفل، ثم حركه للخارج لتحريره من خطاف الاحتجاز الذي يقوم بتثبيته.

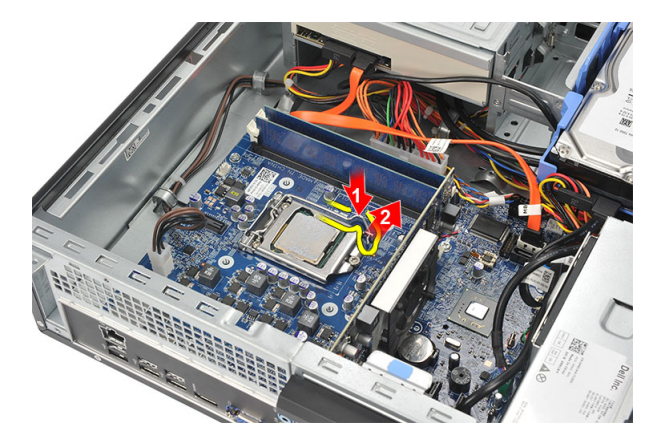

7. ارفع غطاء المعالج.

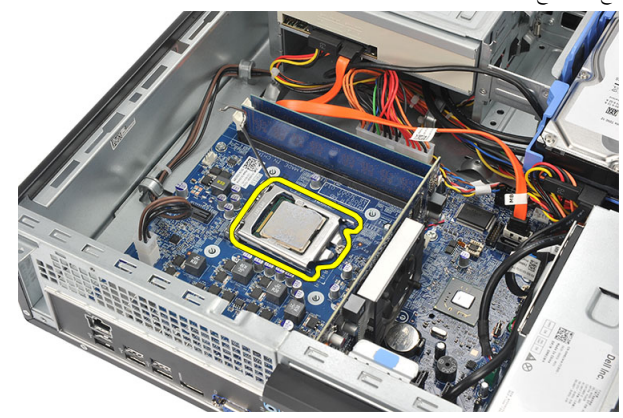

**8.** ارفع المعالج لإزالته من المقبس، ثم ضعه في العلبة المانعة للكهرباء الاستاتيكية.

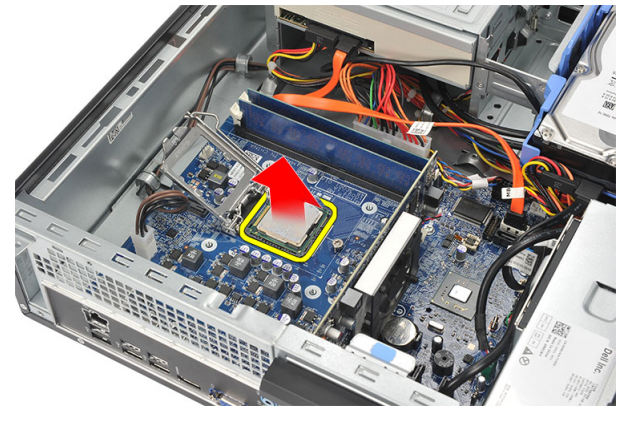

### تركيب المعالج

<span id="page-35-0"></span>1. ﴿ بمحازاة الشقين الموجودين في المعالج وأدخلها داخل المقبس، مع ضرورة إزاحة المعالج داخله وتثبيته داخل المقبس بدون استخدام القوة.

إض**لاحظة:** يتم تعليم المعالج من أحد طرفيه باستخدام علامة مثلثة. يتم أيضًا تعليم نفس العلامة على مقبس المعالج.

- **2.** أغلق غطاء المعالج.
- 3. اضغط على ذراع التحرير لاسفل، وحركه للداخل لتثبيته مع خطاف الاحتجاز.
	- 4. ضع المشتت الحراري ومجموعة المروحة على المعالج
	- د. اربط المسامير المثبتة للمشتت الحراري ومجموعة المروحة من لوحة النظام.
		- 6. صل كبل المشتت الحراري ومجموعة المروحة بلوحة النظام.
			- 7. أعد تركيب <u>الغطاء</u>
		- 8. اتبع الإجراءات الواردة في قسم <u>بعد العمل داخل الكمبيوتر</u>.

### البطارية الخلوية المصغرة

#### إزالة البطارية الخلوية المصغرة

- 1. اتبع الإجراءات الواردة في قسم <u>قبل العمل داخل الكمبيوتر</u>.
	- 2. قم بإزالة <mark>الغطاء</mark>
- 3. اضغط على مزلاج التحرير بعيدًا عن البطارية لكي تسمح لانبثاق البطارية من المأخذ.

<span id="page-36-0"></span>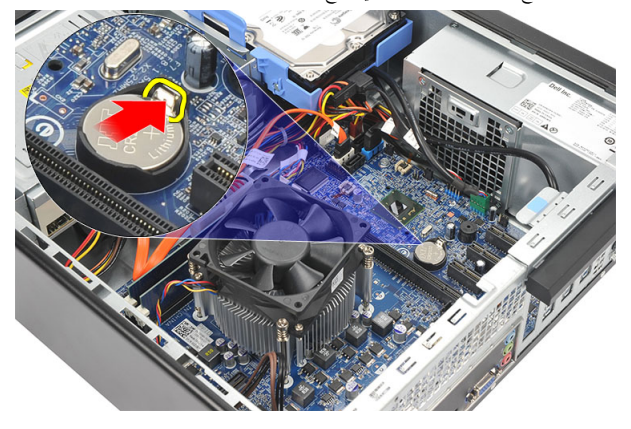

4. ارفع البطارية الخلوية المصغرة خارج الكمبيوتر.

<span id="page-37-0"></span>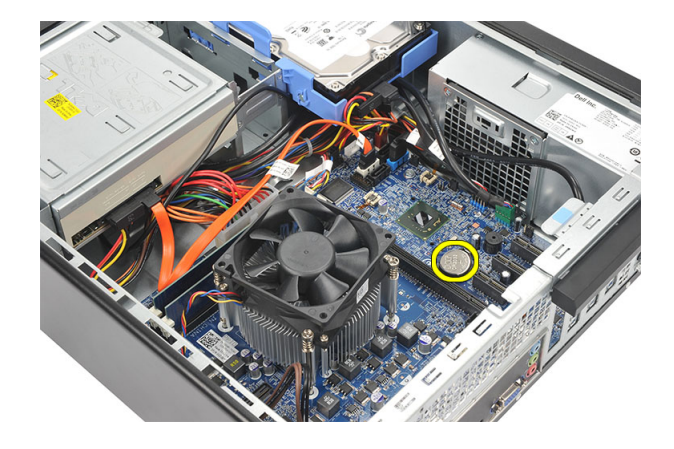

### تركيب البطارية الخلوية المصغرة

- 1. ضع البطارية الخلوية المصغرة في المقبس الموجود في لوحة النظام.
	- ن اضغط على البطارية الخلوية المصغرة حتى تستقر في مكانها. $\bf{2}$ 
		- 3. أعد تركيب <u>الغطاء</u>
	- 4. اتبع الإجراءات الواردة في قسم <u>بعد العمل داخل الكمبيوتر</u> .

### لوحة النظام

### إزالة لوحة النظام

- <span id="page-38-0"></span>1. اتبع الإجراءات الواردة في <u>قبل العمل داخل الكمبيوتر</u>
	- **2.** ﴿ بإزالة <mark>الغطاءِ.</mark>
	- 3. ﴿ بِإِزَالَةِ ا<u>لإِطَارِ الْاِمَامِي</u>
		- 4. قم بإزالة <u>الذاكرة</u>.
	- 5. ﴿ بِإِزَالَةِ <u>مُحَرِكَ الْأَقْرَاصِ الضَوْئِيَّ</u>ةِ.
	- اس فم بإزالة <u>محرك الأقراص الثابتة</u>.
		- 7. ﴿ بإزالة <u>بطاقة التوسيع</u>
			- 8. قم بإزالة ا<u>لمعالج</u>
- Ȕ 9. ߁ ˈفصل ݟ̾ع اك̤ ˋلات الم˕صلة ˧ةˈ̧و ا̰̤ظ˅م او اجه˅ˬر .

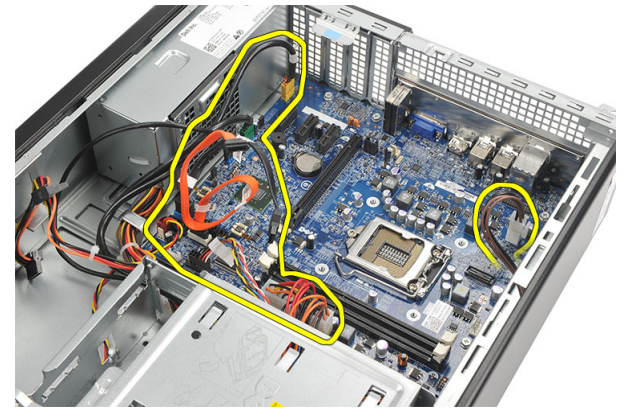

10. ﴿ بِإِزالَةِ المساميرِ اللولبيةِ التي تثبت لوحة النظام بالكمبيوترِ.

<span id="page-39-0"></span>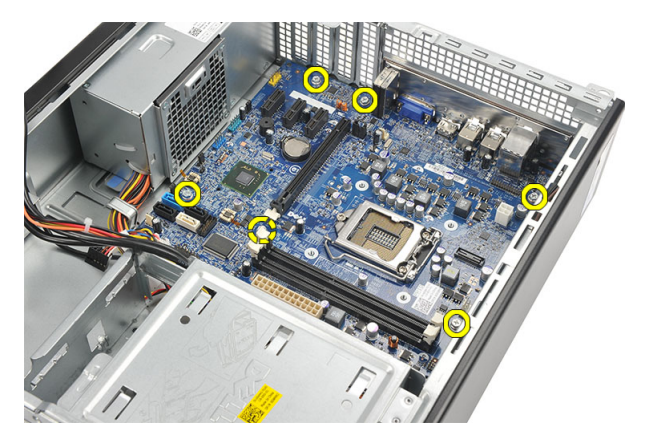

11. أزح لوحة النظام باتجاه مقدمة الكمبيوتر وقم بإمالة الكمبيوتر برفق بزاوية 45 درجة.

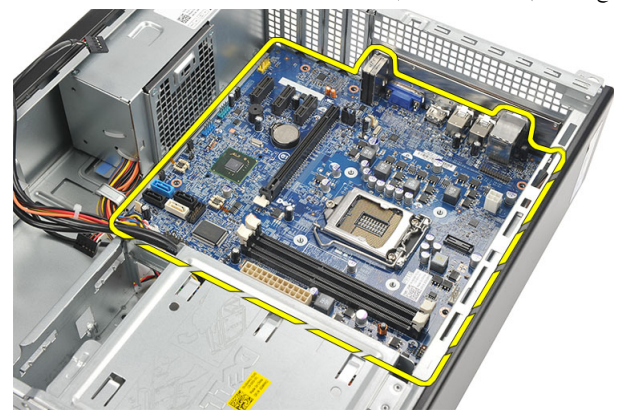

12. ارفع لوحة النظام خارج الكمبيوتر وضعها داخل العبوة المانعة للموجات الكهربية الساكنة.

### تركيب لوحة النظام

- 1. ۖ ضع لوحة النظام داخل الكمبيوتر بزاوية 45 درجة ثم قم بإزاحتها باتجاه الجزء الخلفي من الكمبيوتر. 2. أعد تركيب المسامير اللولبية لتثبيت لوحة النظام بالكمبيوتر. د. أدخل جميع الكبلات وقم بتوصيلها بلوحة النظام. **4.** أعد وضع <u>المعالج</u>. **5.** أعد وضع <u>بطاقة التوسيع</u>.
	- **6.** أعد وضع <u>محرك الأقراص الثابتة</u>.
	- اس أعد وضع <u>محرك الأقراص الضوئية</u>.
		- **8.** أعد وضع <u>اللوحة الأمامية</u>.
			- 9. أعد وضع <u>الغطاء</u>.

10. اتبع الإجراءات الواردة في <u>يعد العمل داخل الكمبيوتر</u>.

## <span id="page-41-0"></span>بطاقة الشبكة اللاسلكية محلية النطاق (WLAN)

### إزالة شبكة الاتصال المحلية اللاسلكية (WLAN)

- 1. اتبع الإجراءات الواردة في قسم <u>قبل العمل داخل الكمبيوتر</u>.
	- 2. قم بإزالة <mark>الغطاء</mark>
	- . قم بإزالة الهوائي.  $\bf{3}$

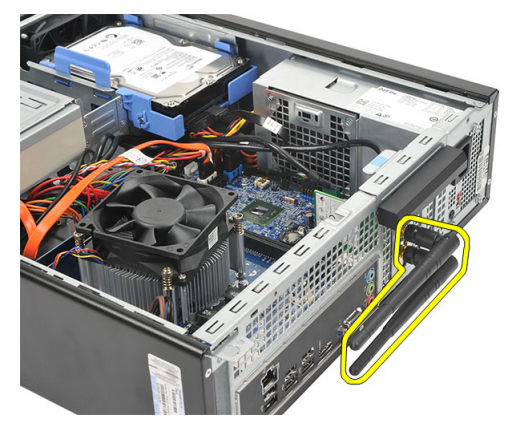

4. اسمحب عروة التحرير الموجودة على مزلاج احتجاز البطاقة لأعلى.

<span id="page-42-0"></span>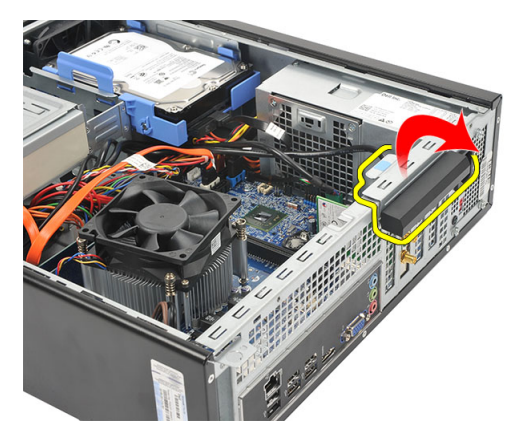

5. أمسك البطاقة من أركانها العلوية، وأخرجحا لخارج الموصل.

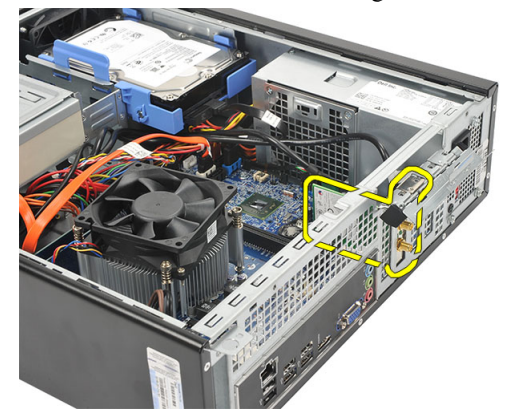

### تركيب بطاقة شبكة الاتصال المحلية اللاسلكية (WLAN)

- 1. أدخل البطاقة داخل الموصل الموجود في الكمبيوتر .
- 2. اضغط على عروة التحرير الموجودة على مزلاج احتجاز البطاقة.
	- د. أعد وضع الهوائي. $\bf{3}$
	- 4. أعد تركيب <u>الغطاء</u>.
	- 5. اتبع الإجراءات الواردة في قسم <u>بعد العمل داخل الكمبيوتر</u>.

### المواصفات

#### المواصفات

<span id="page-43-0"></span>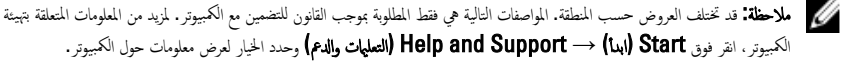

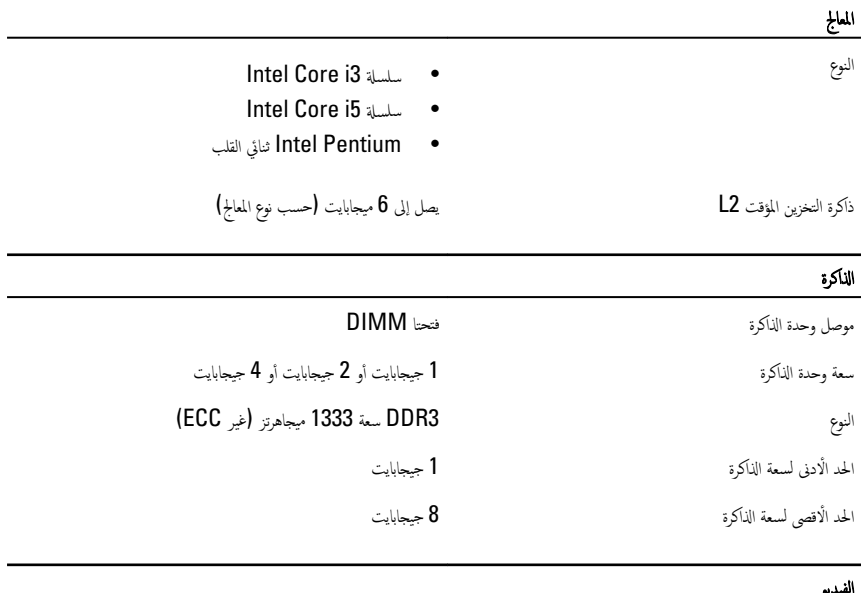

#### ا ف̤ ̾د̻و

نوع الفيديو :

• Graphics HD Intel( ̪ع Pentium Intel˙ ̰˅ئي ̪دمجة القلب CPU-GPU متعدد الوظائف)

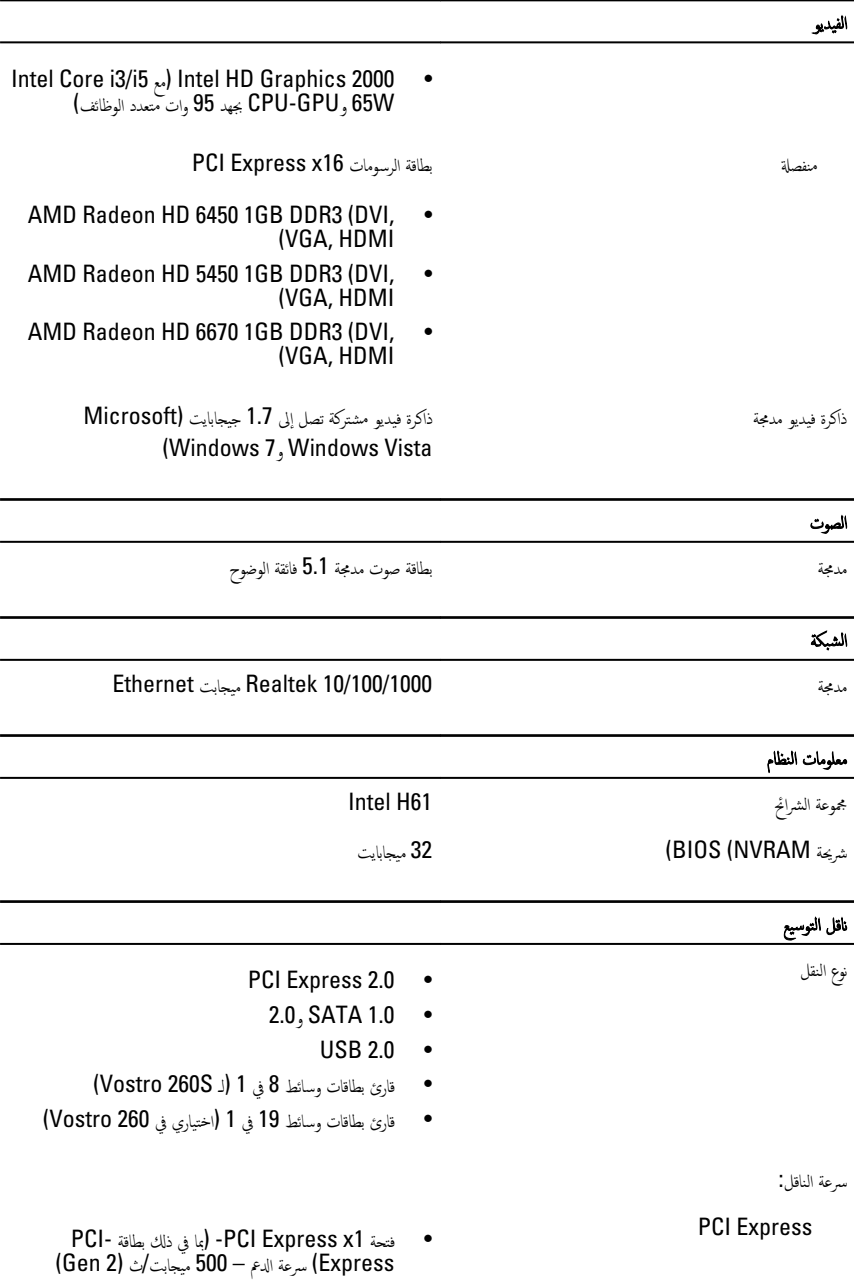

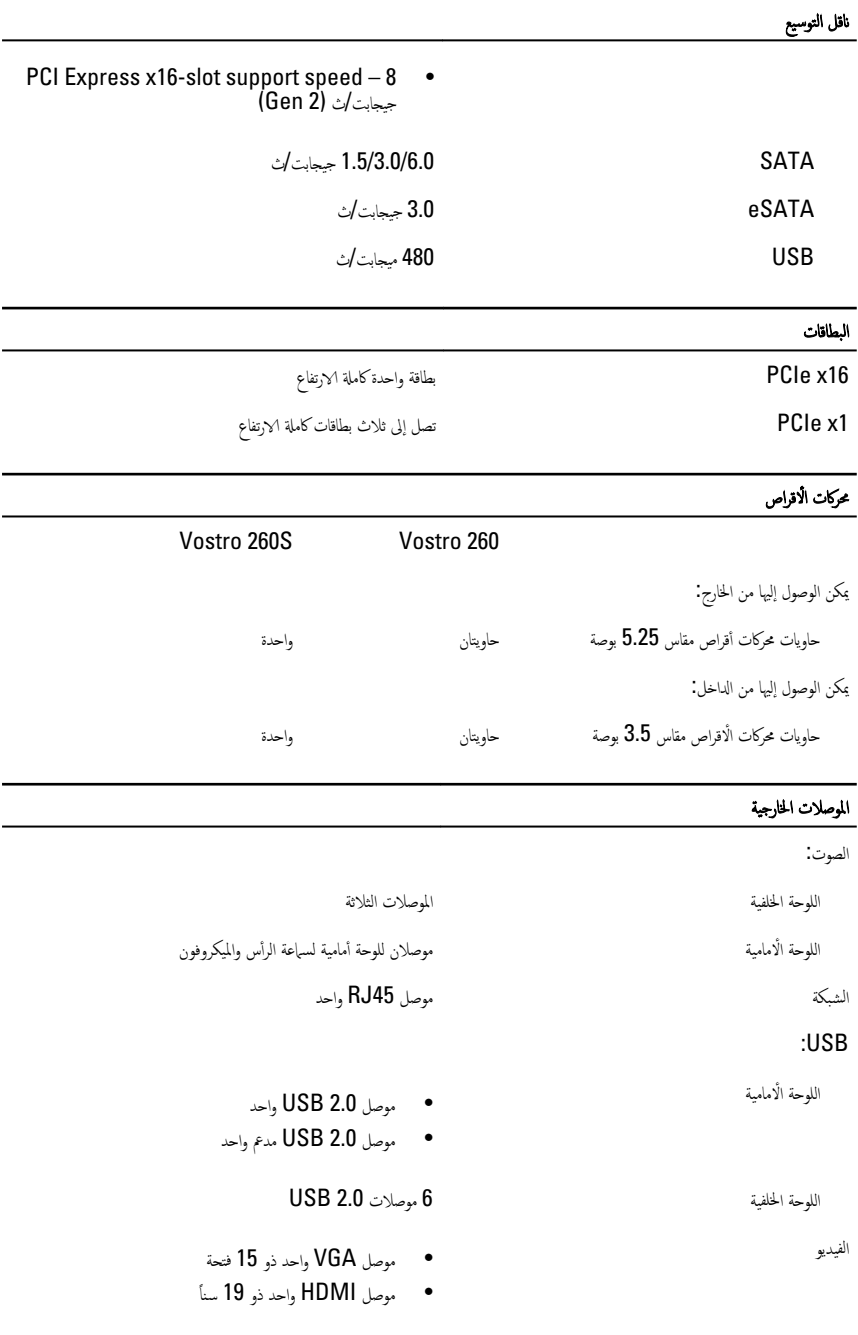

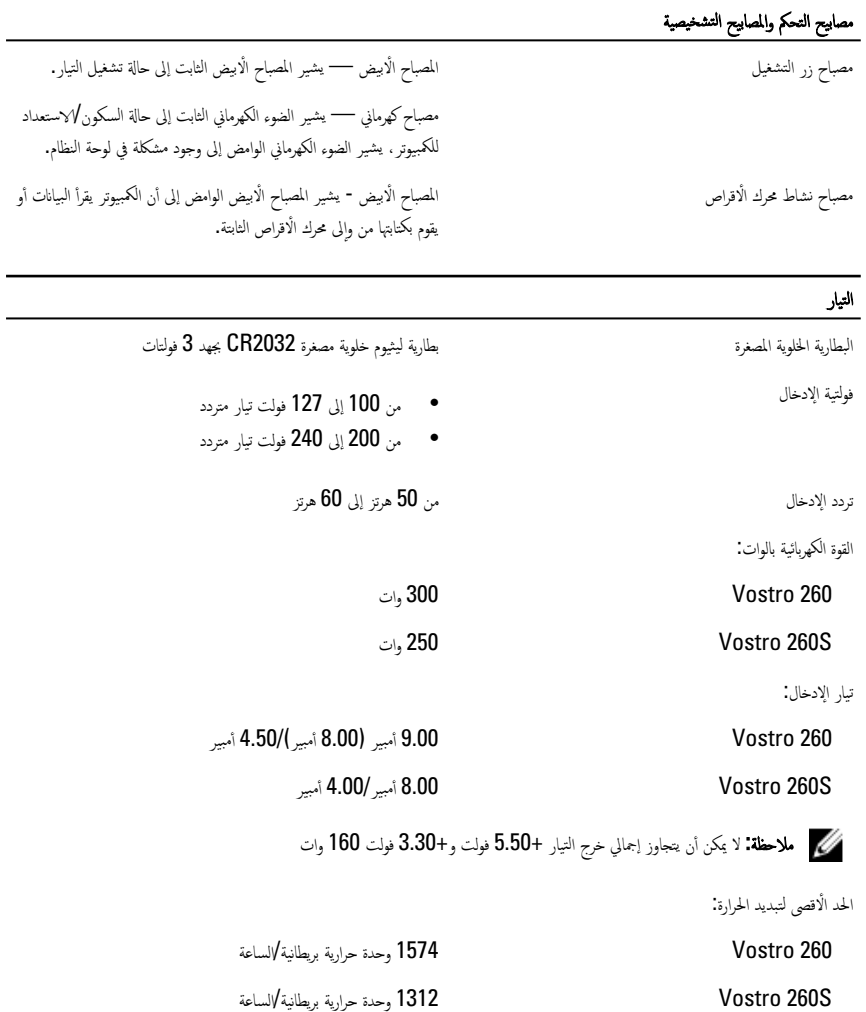

كمُ ) ملاحظة: يتم حساب تبديد الحرارة باستخدام معدل القدرة الكهربائية لمصدر التيار بالوات.

العرض العرض العرض العرض العرض التي تعرضه) مع التعرض العرض العربية التي تعرض التي يوسية ا

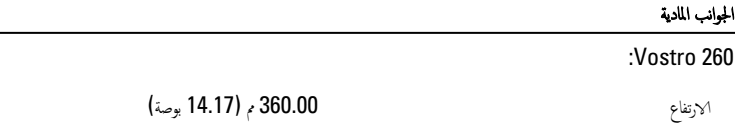

47

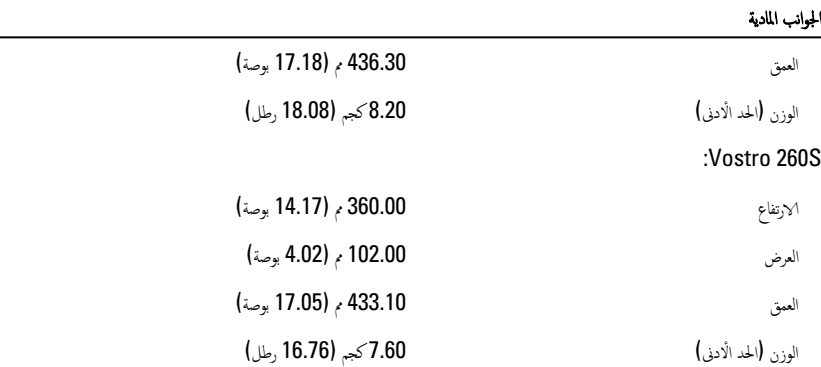

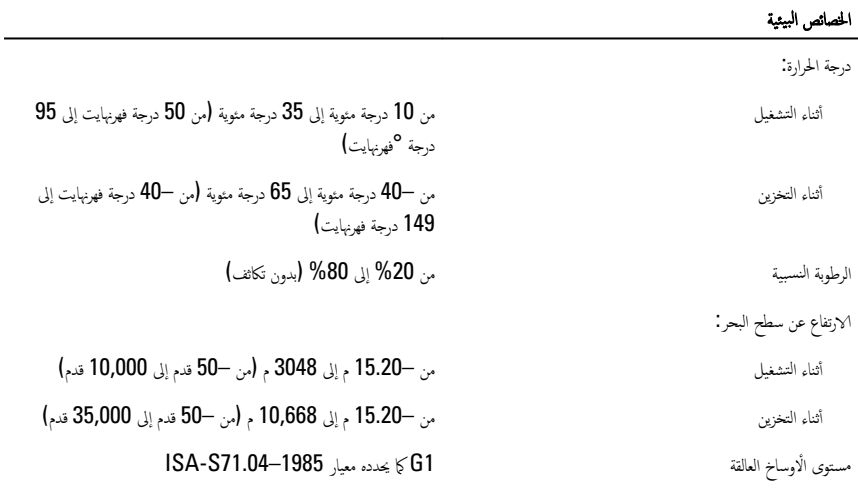

#### استكشاف الاخطاء وإصلاحما ȓ

### رموز مصابيح LED التشخيصية للتشغيل

<span id="page-48-0"></span>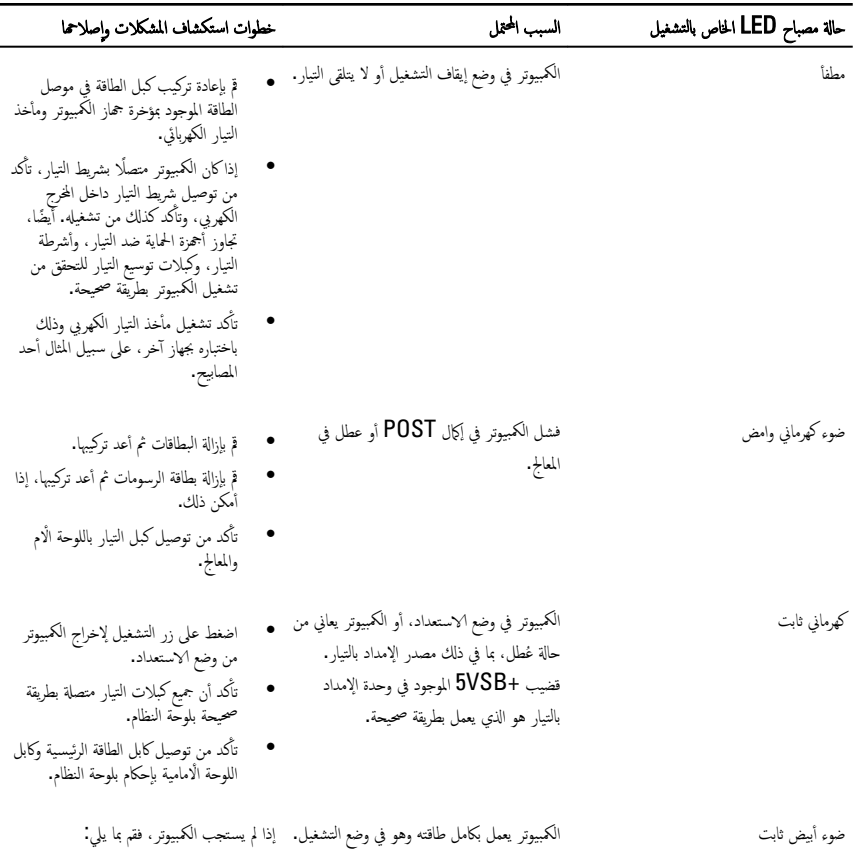

#### <span id="page-49-0"></span>خطوات استكشاف المشكلات وإصلاحما

- $\bullet$ ȓ تأكد أن الشاشة متصلة وقيد التشغيل.
- إذاكانت الشاشة متصلة وقيد التشغيل، فاستمع إلى صوت رمز الرنين.

#### ا<br>ا ¶ أكواد الإشارة الصوتية التشخيصية

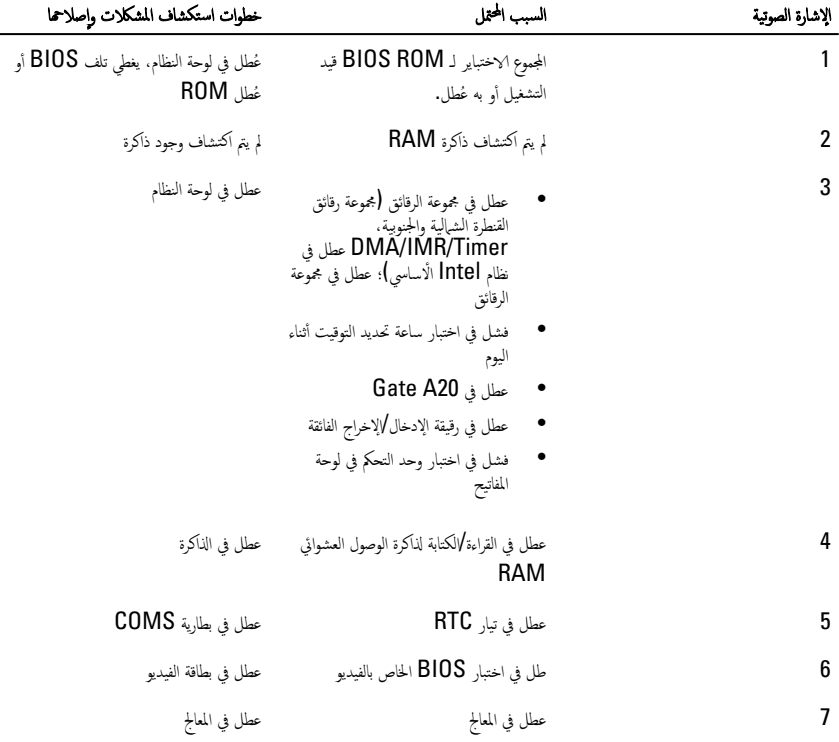

### رسائل الأخطاء التشخيصية

<span id="page-50-0"></span>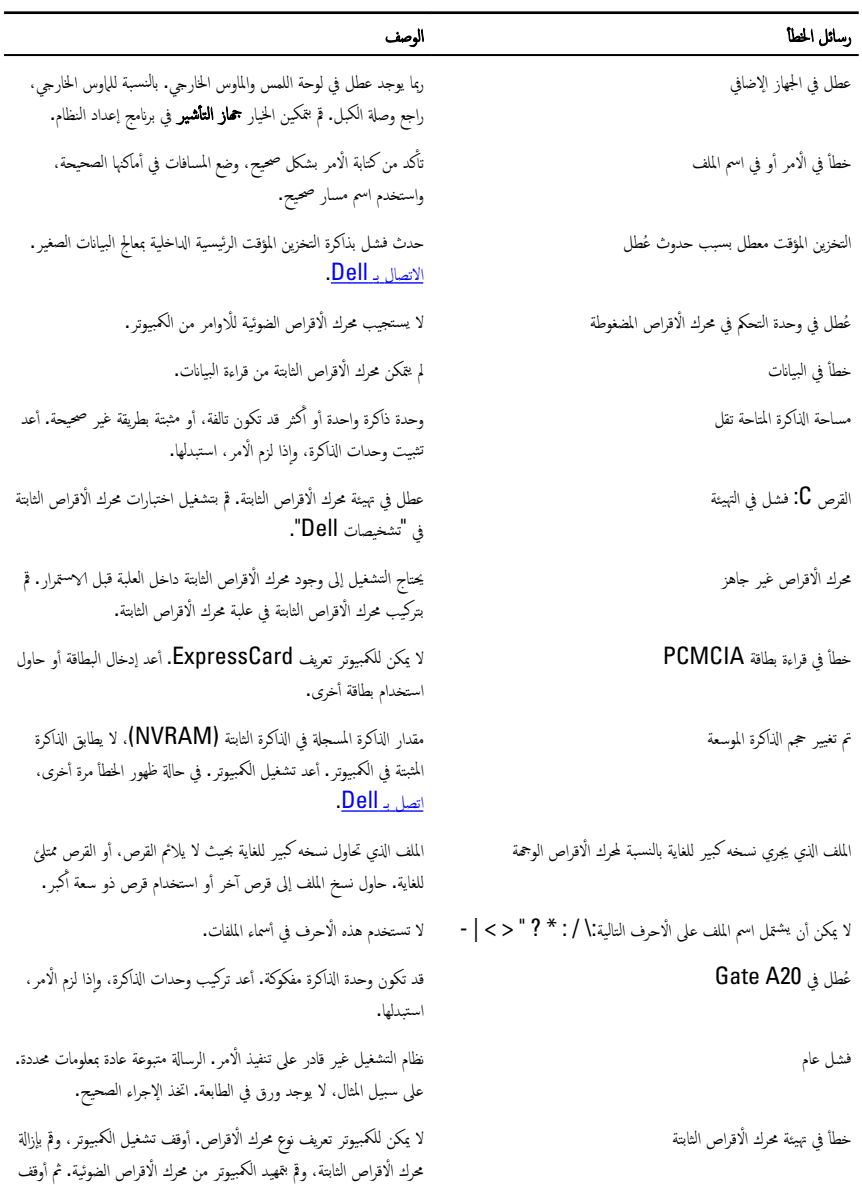

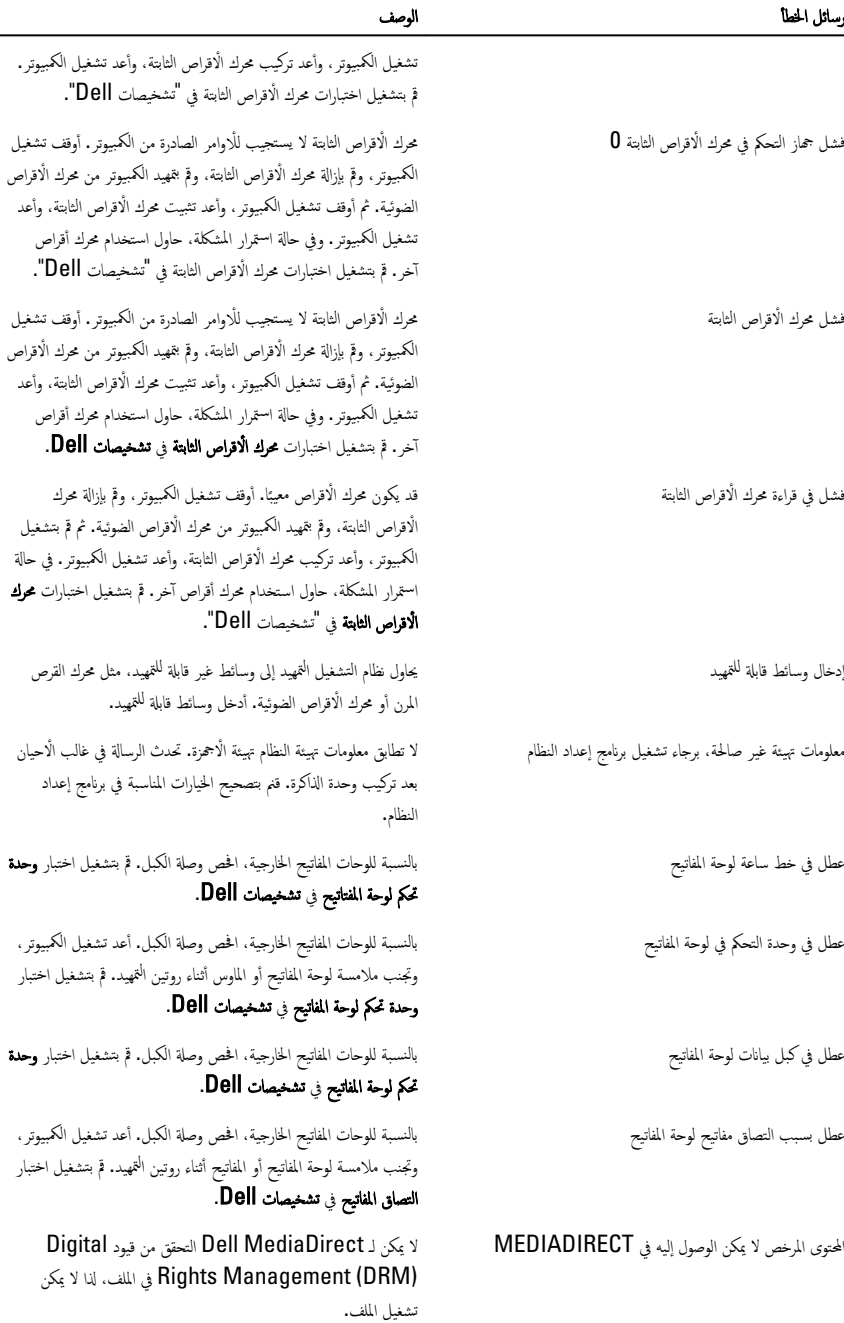

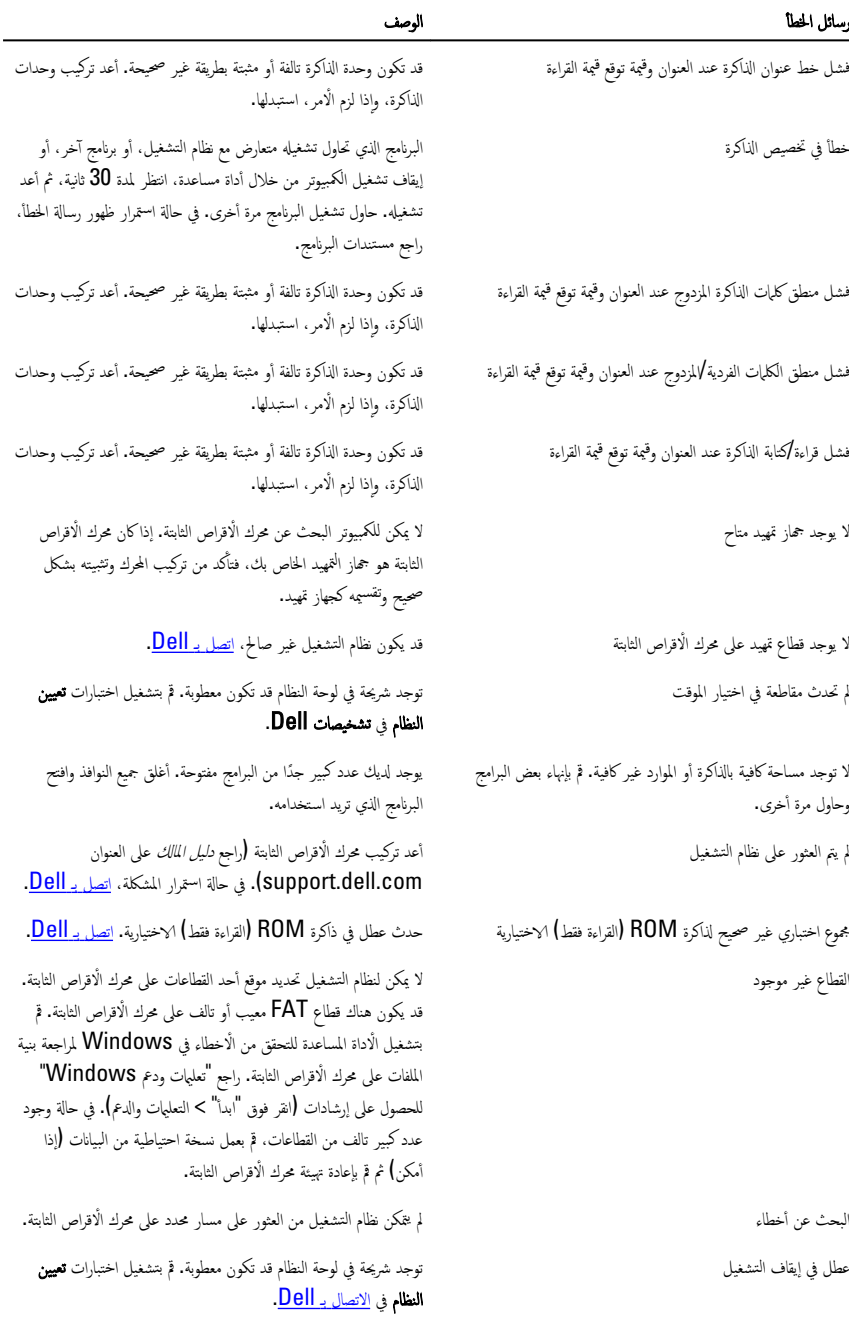

<span id="page-53-0"></span>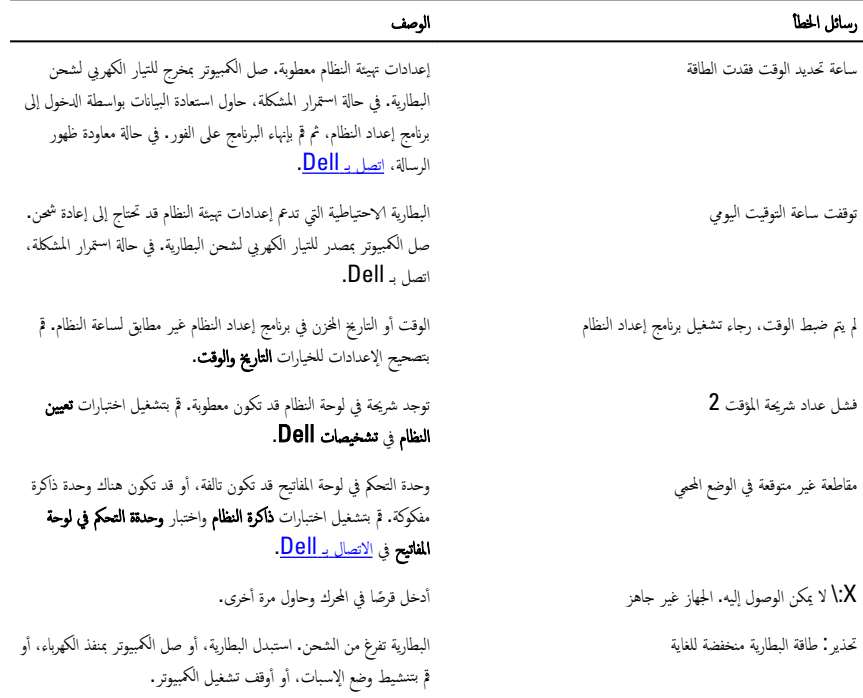

### رسائل أخطاء النظام

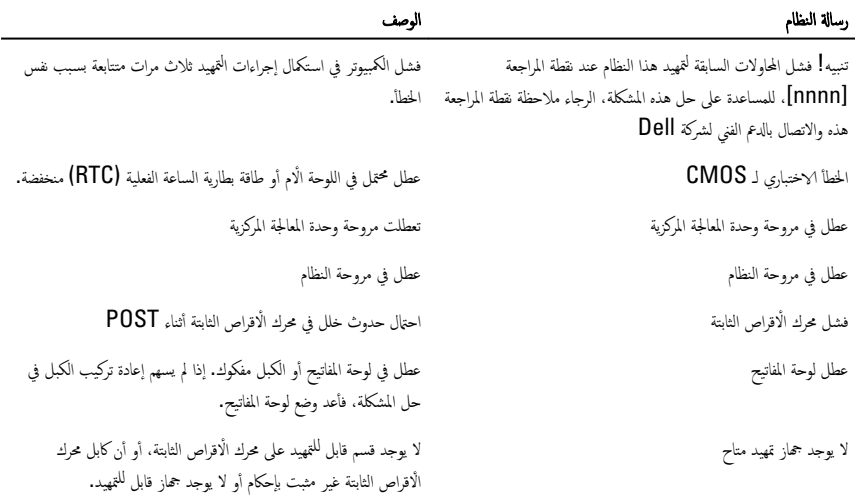

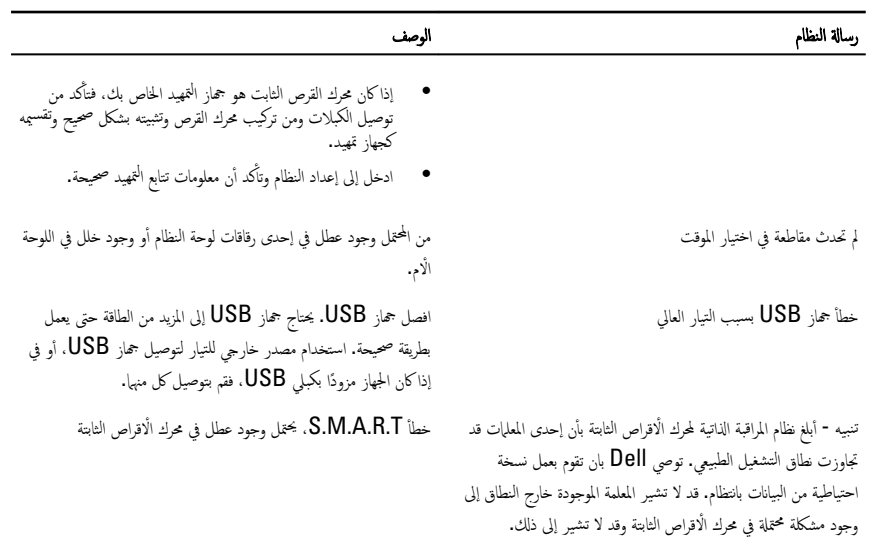

### إعداد النظام

#### نظرة عامة على إعداد النظام

بتيح لك إعداد النظام:

- قم بتغيير معلومات تهيئة النظام بعد إضافة أي من مكونات الكمبيوتر ، أو إزالتها، أو تغييرها.
- قم بضبط أو تغيير أي من الخيارات القابلة للتحديد من قبل المستخدم مثل كلمة المرور الخاصة بالمستخدم.
	- اقرأ حجم الذاكرة الحالي أو اضبط نوع محرك الْاقراص الثابتة المثبت.

<span id="page-55-0"></span>تبل استخدام برنامج System Setup (إعداد النظام). يُوصى بتدوين معلومات شاشة System Setup (إعداد النظام) للرجوع إليها مستقبلًا.

ننبيه: ما لم تكن مستخدمًا متمكنا للكمبيوتر، لا تقم بتغيير الإعدادات الخاصة بهذا البرنامج. بعض التغييرات يمكن أن تؤدي إلى تشغيل الكمبيوتر بطريقة غير صحيحة.

#### شاشات إعداد النظام

**القائمة —** تظهر في الجزء العلوي من إطار إعداد النظام يوفر هذا الحقل قائمة للوصول إلى خيارات إعداد النظام. اضغط على المفاتيح < سهم لليسار > و< سهم لليمين > للانتقال. وبينما يتم قبيز الخيار **القائمة** تسرد **قائمة الخيارات** الخيارات التي تحدد الاجحزة المتصل بالكمبيوتر .

قائمة الخيارات — تظهر على الجانب الايسر من اٍطار إعداد النظام. يسرد الحقل الميزات التي تحدد نكوين الكمبيوتر ، بما في ذلك الاجحمزة المثبتة، وتوفير لتيار ، وميزات الْامان قم بالتمرير لْاعلى ولْاسفل ̤ داخل القائمة باستخدام مفاتيح الْاسهم لْاعلى ولاسفل. بينما يتم تمييز الخيار، يعرض **حقل الخيارات** الإعدادات الحالية والمتاحة للخيار . حقل الخيارات — يظهر على الجانب الٌايمن من تشخيصات Dell ويحتوي على معلومات حول كل خيار يتم سرده في **تشخيصات Dell** . في هذا للمساعدة بشأن الخيار الذي تم تحديده في الحقل، يمكنك عرض معلومات حول الكمبيوتر وإجراء تغييرات في الإعدادات الحالية. اضغط على خ Enter> إدجراء تغييرات في الإعدادات الحالية. اضغط على <ESC> للرجوع إلى تشخصات Dell. تشخيصات Dell — تظهر على الجانب الأيمن من إطار "إعداد النظام" وتتضمن معلومات تشخصات Dell.

لا ملاحظة: لا تعد كل الإعدادات الموضحة في "حقل الخيارات" قابلة للتغيير .

<span id="page-56-0"></span>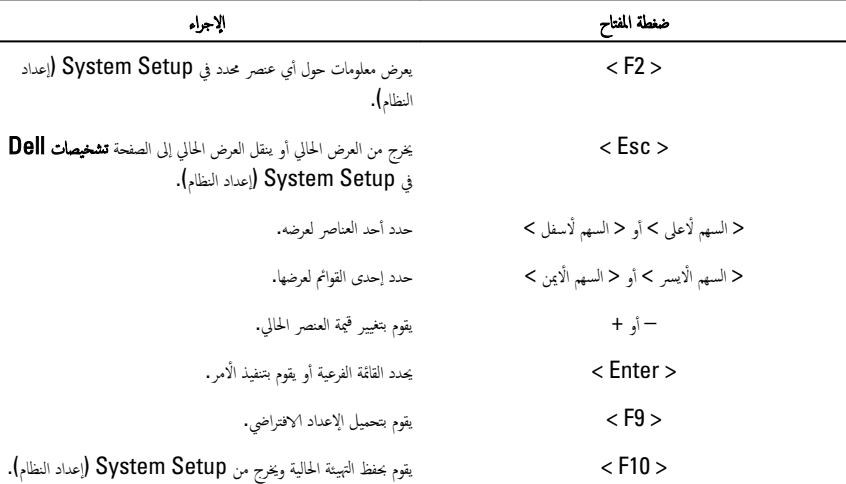

اضغط على المفاتيح التالية للتنقل خلال شاشات System Setup (إعداد النظام):

#### الدخول إلى برنامج إعداد النظام

1. ߁ ˈ˕ ̏ش ̾ل) ǫȓو Ȕا̉˅دة ˒ ̏ش ̾ل (اكم̤ ˋ ˒ر̾و الخ˅ص ˈك. 2. ̰̉د ̆ ر̶و ˺ع˅ر DELL الأ رقǙز ֚ˇ ̧̉ ̾ك ا̪ر̜ˋة Ȏ̪ ˘˩2F الذي ˷ ظ̾ ̶ر. ȓ 3. دˣربم ̆ ر̶و Ȏ̪ ˘˩2F Ǚ ا̏̀ط ̉لى> 2F> ̉لى را̤فو .

م**لاحظة:** يشير مُحث F2 إلى أن لوحة المفاتيح قد تمت تهيئتها. يمكن أن يظهر هذا المحث بسرعة كبيرة، لذا، يجب عليك مراقبتة، ثم اضغط<br>م**ح** على <F2>. في حالة الضغط على <F2> قبل المطالبة بذلك. فستفقد ضغطة المفتاح هذا.

4. إذا أطلت الانتظار حتى يظهر شعار نظام التشغيل، فتابع الاتتظار حتى ترى سطح مكتب Microsoft Windows، ثم أوقف تشغيل الكمبيوتر وحاول من جديد.

#### خيار إعداد النظام

#### الأساسي

̪˅ت̪ع̧و ا̰̤ظ˅م ض˒عر ر߁ د̻ل̪و اكم̤ ˋ ˒ر̾و . إصدار نظام الإدخال والإخراج الاساسي (BIOS) هندار BIOS. ˒˅رՔ ا̰̤˸ˮة ض˒عر ˒˅رՔ ̭Ȕاش˅Ǥ BIOS ̧̤ ̰ظ˅م. يقوم بلغام مصور المستور. من مصر الله على مصر إِعادة تعيين التاريخ الموجود في التقويم الداخلي للكمبيوتر.

<span id="page-57-0"></span>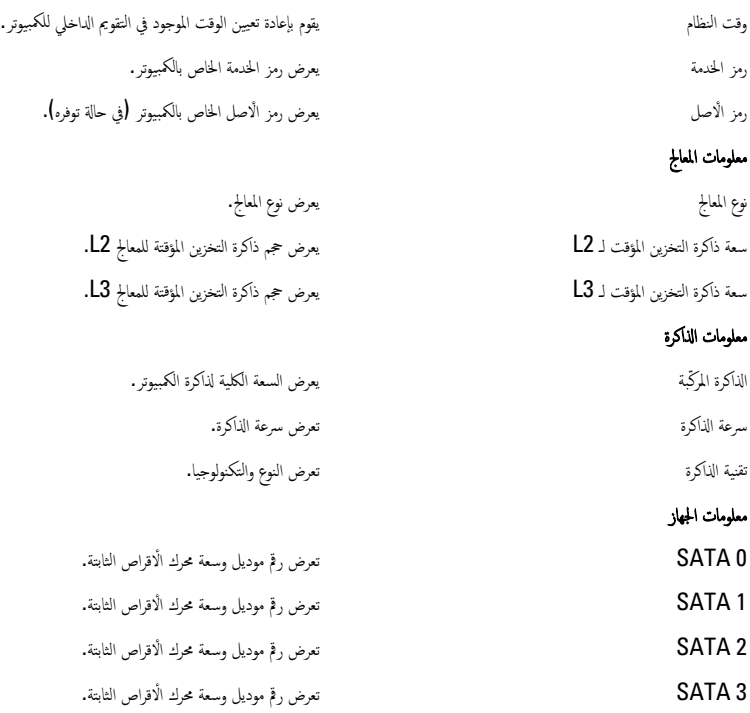

#### الإعدادات المتقدمة

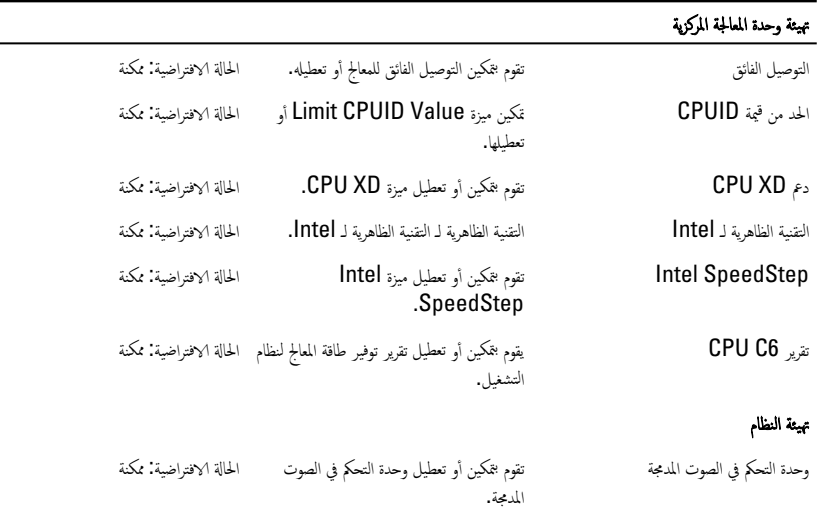

#### ِ<br>تهيئة وحدة المعالجة المركزية

<span id="page-58-0"></span>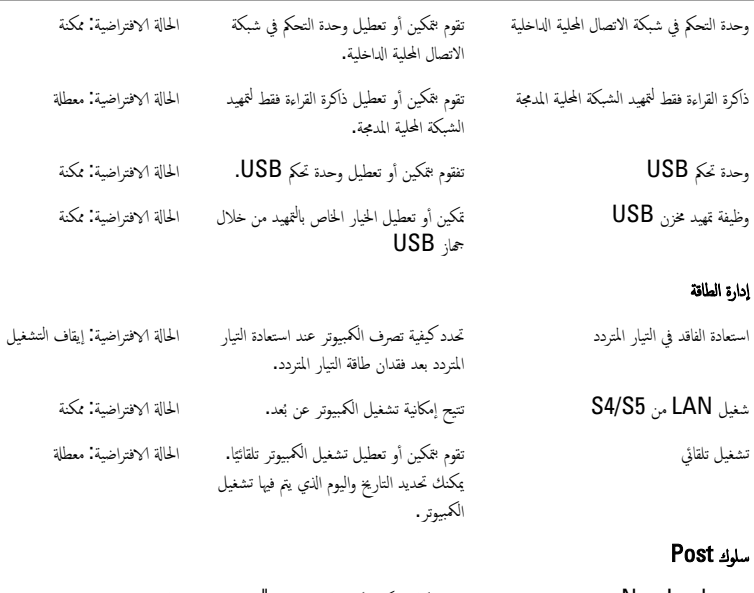

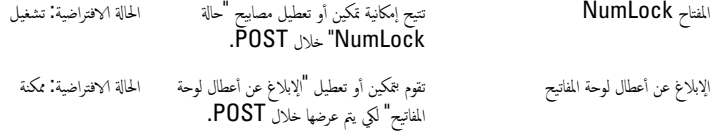

#### ا التمهيد

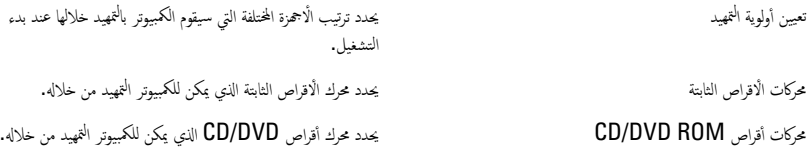

#### الأمان

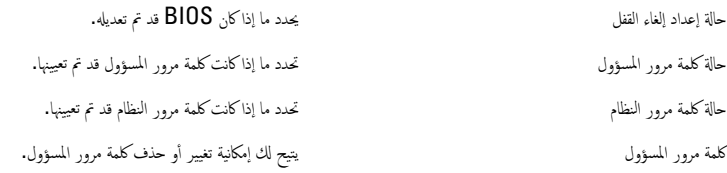

<span id="page-59-0"></span>ِيسمح لك هذا القسم بحفظ الإعدادات الإفتراضية وتجاهلها وتحميلها قبل الخروج من System Setup (إعداد النظام).

### الاتصال بشركة **Dell**

### الاتصال بشركة Dell

<span id="page-60-0"></span>ملاحظة: إذا لم يكن لديك اتصال نشط بالإنترنت، يمكنك العثور على معلومات الاتصال على فاتورة الشراء الخاصة بك أو استمارة التغليف أو الفاتورة أو يان منتج Dell.

توفر Dell خيارات خدمات عبر الإنتونت، وعبر الاتصالات الهاتفية خاصة بالدعم. يختلف التوفر حسب البلد والمنتج. وقد لا تتوفر بعض الخدمات في منطقتك. للاتصال بشركة Dell فيا يتعلق بالمبيعات، أو الدعم الفني، أو خدمة العملاء.

- 1. تفضل بزيارة support.dell.com.
	- **2.** حدد فئة الدعم.
- 3. إذا لم تكن عميلًا أمريكيًا، فحدد كود البلد في الجزء السفلي من الصفحة، أو حدد **الكل** لمشاهدة المزيد من الخيارات. ً <u>:</u>
	- 4. حدد الحدمة أو رابط الدعم الملائم وفقًا لحاجتك.